## **BAB VI**

## **PENUTUP**

## **6.1 Kesimpulan**

Berdasarkan dari pembahasan-pembahasan pada bab– bab sebelumnya, maka dapat ditarik kesimpulan dari Tugas Akhir ini:

- 1. Perangkat lunak Sistem Layanan Berbasis Lokasi Buku Lokasi (PlaceBook) berhasil dibangun dengan menggunakan framework Google API.
- 2. Dengan menggunakan framework Google API maka didapatkan aplikasi yang dapat memberikan layanan lokasi dengan baik.

## **6.2 Saran**

Beberapa saran yang dapat diambil dari proses analisa sampai pada pembuatan Tugas Akhir ini adalah sebagai berikut:

- 1. Dalam pengembangan lebih lanjut, sebaiknya dikembangkan sistem "*single sign on"* pada sistem ini, sehingga pengguna tidak terlalu banyak membuat akun baru. Untuk "*single sign on*" yang bisa diterapkan adalah pada Facebook.
- 2. Mengembangkan perangkat lunak PlaceBook dengan menambah fungsionalitas sistem, karena dalam perangkat lunak PlaceBook hanya menangani pencarian lokasi terdekat, lihat peta, lihat detail lokasi, navigasi, daftar lokasi baru, setujui data UMKM baru, tolak data UMKM baru.

## **DAFTAR PUSTAKA**

- Belluccini, L., 2008, *Monografia di Laurea Android Platform and Application Development*, Politecnico di Torino - III Facoltà di Ingegneria Corso di laurea in Ingegneria Informatica.
- Dipta, I Wayan, 2008, *Strategi Penguatan Usaha Mikro, Kecil dan Menengah (UMKM Melalui Kerjasama Kemitraan Pola CSR*, INFOKOP Volume 16 - September 2008 : 62-75.
- Ernastuti dan Bintang, M., 2007, *Sistem Pelacak Rute Kendaraan Dengan Teknologi GPS dan GPRS*, Pusat Studi Komputasi Matematika Universitas Gunadarma.
- Gintoro dan Suharto, I. W., Rachman, F., Hali, Daniel, 2010, *Analisis dan Perancangan Sistem Pencarian Taksi Terdekat dengan Pelanggan Menggunakan Layanan Berbasis Lokasi*, Seminar Nasional Aplikasi Teknologi Informasi 2010 (SNATI 2010) ISSN: 1907- 5022, Yogyakarta.
- Hafsa, M. J., 2004, *Upaya Pengembangan Usaha Kecil dan Menengah (UKM)*, Infokop Nomor 25 Tahun XX.

Hanafi, D., 2006, *Mengungkap Cara Kerja GPS Receiver (Global Positioning System)*, Orari Daerah Jakarta. Kazadi, SANGA-NGOIE, 2003, *GIS and Remote-Sensing For High Resolution Mapping and Digital Cartographic*  *Databasebuilding In African Remote Areas*, African Study Monographs, Vol. 24, No. 4, pp 247-269.

- Kiser, L. C., Kelly, J. Michael, 2010, *GPS- vs. DEM-Derived Elevation Estimates from a Hardwood Dominated Forest Watershed*, Journal of Geographic Information System, Vol. 2, pp 147-151.
- Krievs, R., 2002, *Using Fading to improve Accuracy of Cell Id Based Mobile Positioning Algorithms: Analysis of Special Cases*, Scientific Proceedings of RTU. Series 7. Telecommunications and Electronics, 2002.
- Kϋpper, Axel, 2005, *Location-Based Services: Fundamentals and Operation*, John Wiley & Sons.
- Meneses, F., Moreira, Adriano, 2003, *Using GSM CellID Positioning for Place Discovering*, Dept of Information Systems University of Minho Guimarães, Portugal.
- Muryani, Chatarina, 2005, *Analisis ekosistem hutan mangrove di Pantai Pasuruan Menggunakan Metode Sistem Informasi Geografi*, Universitas Negeri Surakarta Library.
- Post, C. C., Woodrow, Stephen, 2008, *Location is Everything Balancing Innovation, Convenience, and Privacy in Location-based Technologies*.
- Prajapati, N. B., Agravat, R. R., Hasan , M. I, 2010, *Simulated Annealing for Location Area Planning in Celullar Networks*. International journal on applications of graph theory in wireless ad hoc network and sensor network (Grap-Hoc), Vol.2, No.1, March 2010.
- Ridha, F., 2011, *Aplikasi KFC (KENTUCKY FRIED CHICKEN) Location Based Service pada Blackberry dengan Memanfaatkan Teknologi GPS*, Universitas Gunadarma, Jakarta.
- Saor, M. R., 2006, *Peta Zonasi Longsoran dengan Metode Anbalagan dan Sistem Informasi Geografi; Studi Kasus di Sub Daerah Aliran Sungai Citarum, Kecamatan Cipongkor, Kabupaten Bandung, Jawa Barat*, Laboratory of Engineering Geology Department of Geological Engineering Faculty of Earth Sciences and Technology (FITB).
- Simmonds, Chris, 2010, *What else can you do with Android?*
- Trahan, S., Nguyen, M., Allred, I., Jayaram, Preethi, 2008, *Integrating Geocode Data from the Google Map API and SAS/Graph*.
- Unwin, M.J., Oldfield, M.K., Purivigraipong, S, 2008, *Orbital Demonstration of a New Space GPS Receiver for Orbit and Attitude Determinitaion*. Surrey Space Centre, University of Surrey, Guildford, Surrey, UK.
- Workman, R., Gschwender, A., Chan, Jian L., 2005, *Campus Google Map Applications*, Southern Connecticut State University.
- Android, Developers, 2011, [Dikunjungi pada tanggal 11 Februari 2011] http://developer.android.com/guide/ basics/what-is-android.html.
- Google, Google Maps API Google Code. Google Code. [Online] Google, 2011, [Dikunjungi pada tanggal 11 Februari 2011] http://code.google.com/apis/maps/.

Nokia, aGPS, 2011, [Dikunjungi pada tanggal 22 April 2011] http://www.nokia.co.id/dukungan/dukunganproduk/nokia-e90-communicator/a-gps.

# **SKPL**

## **SPESIFIKASI KEBUTUHAN PERANGKAT LUNAK**

**PlaceBook** 

**(Buku Lokasi)** 

**Untuk :** 

**Universitas Atma Jaya Yogyakarta** 

**Dipersiapkan oleh:** 

**Argo Wibowo / 07 07 05322** 

**Program Studi Teknik Informatika – Fakultas Teknologi Industri** 

**Universitas Atma Jaya Yogyakarta**

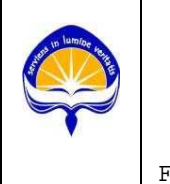

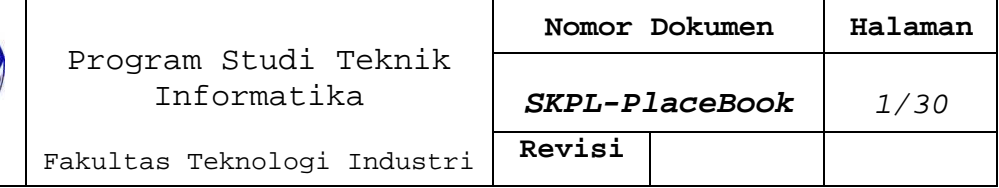

 $\top$ 

## **DAFTAR PERUBAHAN**

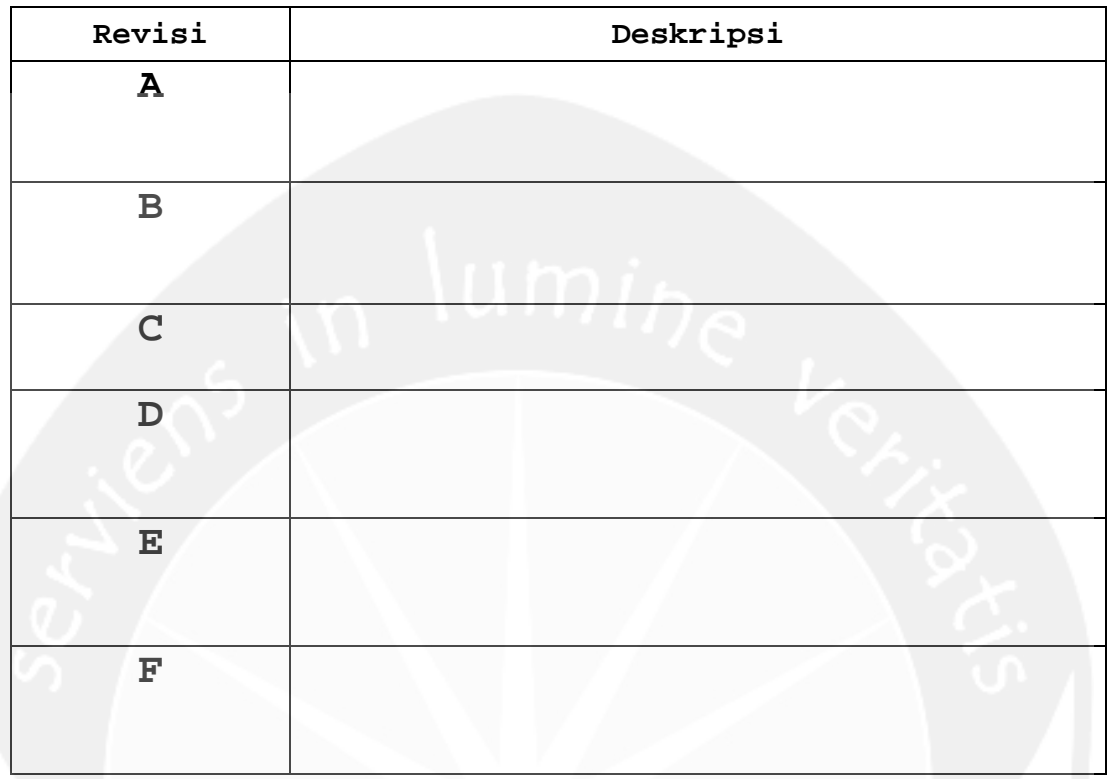

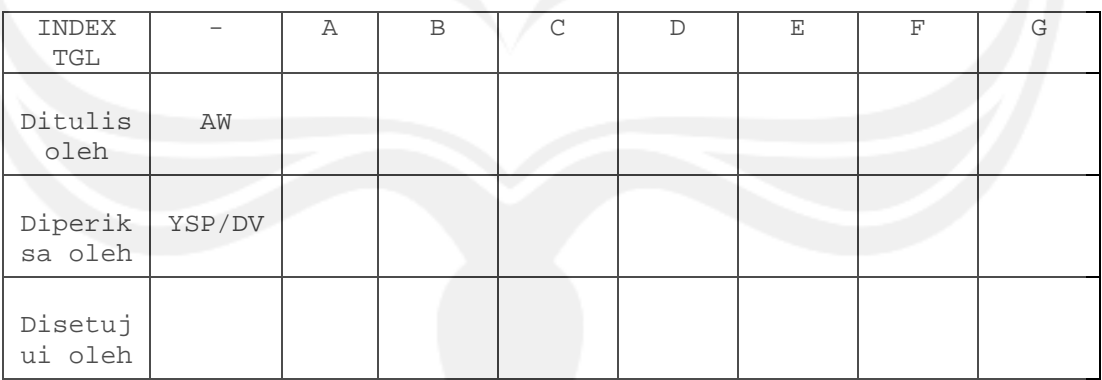

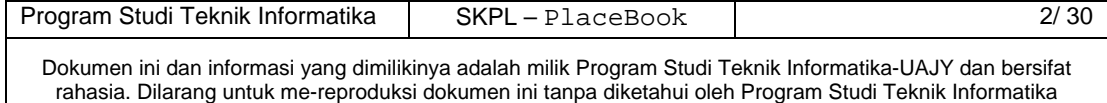

| Halaman | Revisi | Halaman | Revisi |
|---------|--------|---------|--------|
|         |        |         |        |
|         |        | umin    |        |
|         |        |         |        |
|         |        |         |        |
|         |        |         |        |
|         |        |         |        |
|         |        |         |        |
|         |        |         |        |
|         |        |         |        |
|         |        |         |        |
|         |        |         |        |

**Daftar Halaman Perubahan** 

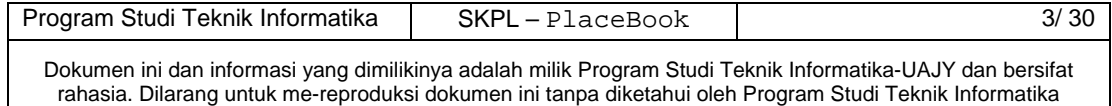

## Daftar Isi

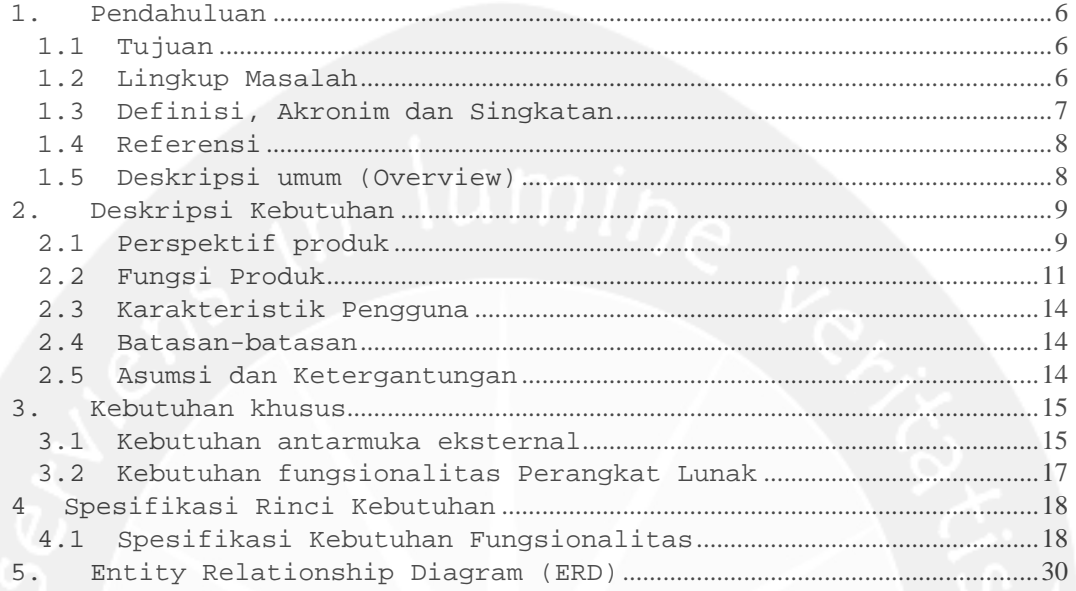

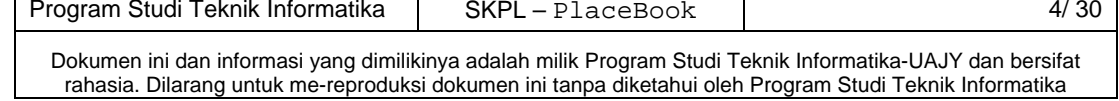

## **Daftar Gambar**

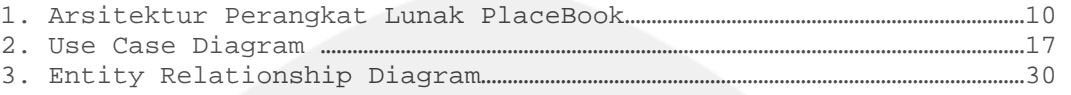

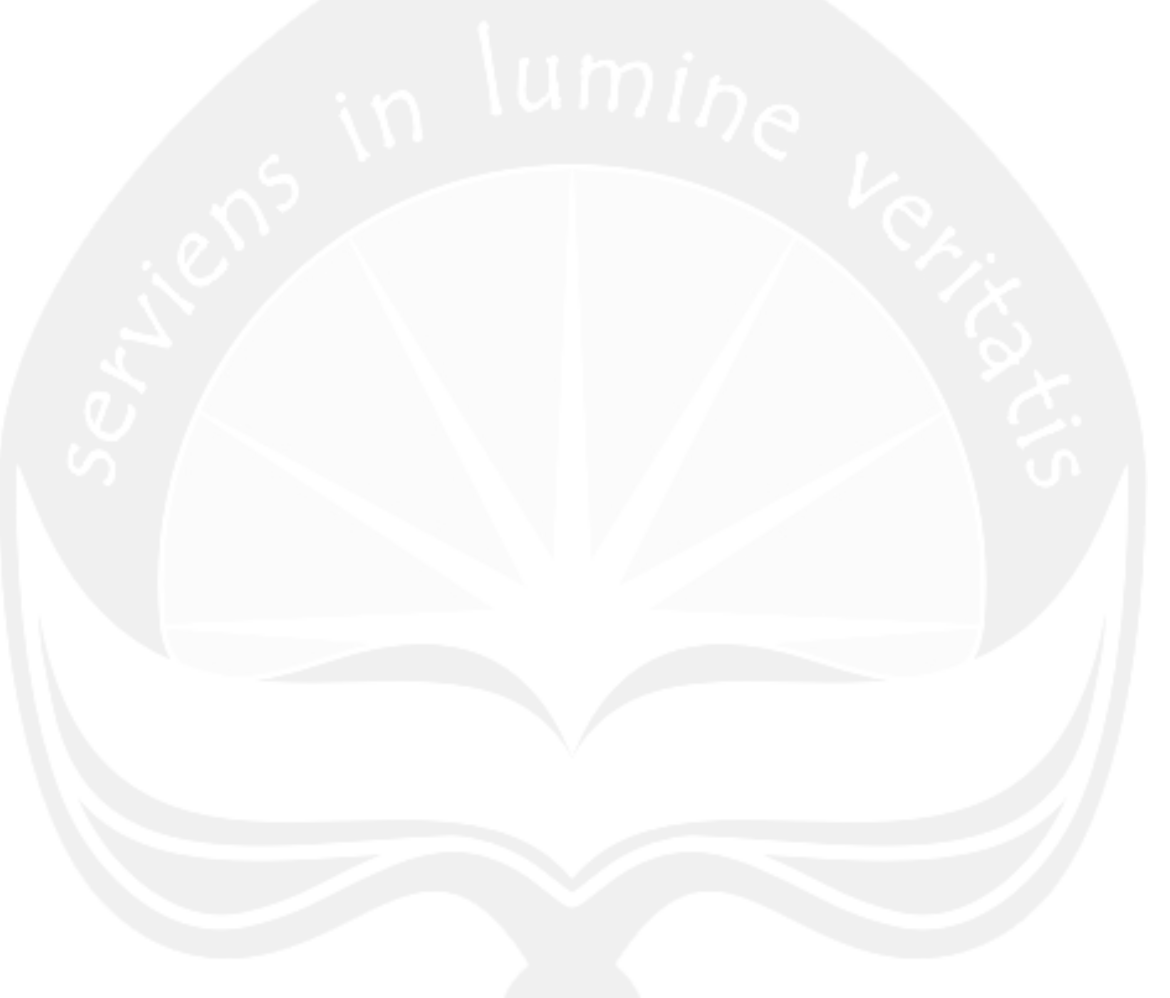

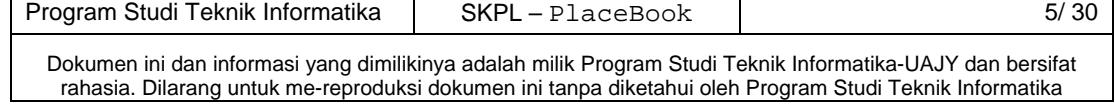

## **1. Pendahuluan**

## **1.1 Tujuan**

Dokumen Spesifikasi Kebutuhan Perangkat Lunak (SKPL) ini merupakan dokumen spesifikasi kebutuhan perangkat lunak PlaceBook (Buku Tempat) untuk mendefinisikan kebutuhan perangkat lunak yang meliputi antarmuka eksternal (antarmuka antara sistem dengan sistem lain perangkat lunak dan perangkat keras, dan pengguna), serta mendefinisikan fungsi perangkat lunak. SKPL-PlaceBook ini juga mendefinisikan batasan perancangan perangkat lunak.

## **1.2 Lingkup Masalah**

Perangkat Lunak PlaceBook dikembangkan dengan tujuan untuk :

- 1. Menangani pencarian posisi pengguna
- 2. Menangani pencarian lokasi UMKM terdekat dari posisi pengguna
- 3. Menangani penyimpanan data lokasi UMKM
- 4. Menangani informasi seputar UMKM yang ditampilkan
- 5. Menangani navigasi rute perjalanan dari posisi pengguna sekarang hingga sampai pada lokasi UMKM

6. Menangani pemberian komentar pada suatu UMKM Dan berjalan pada lingkungan dengan platform Mobile dengan sistem operasi Android.

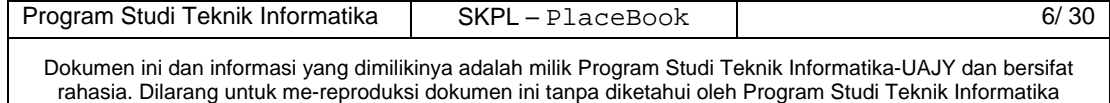

## **1.3 Definisi, Akronim dan Singkatan**

## Daftar definisi akronim dan singkatan :

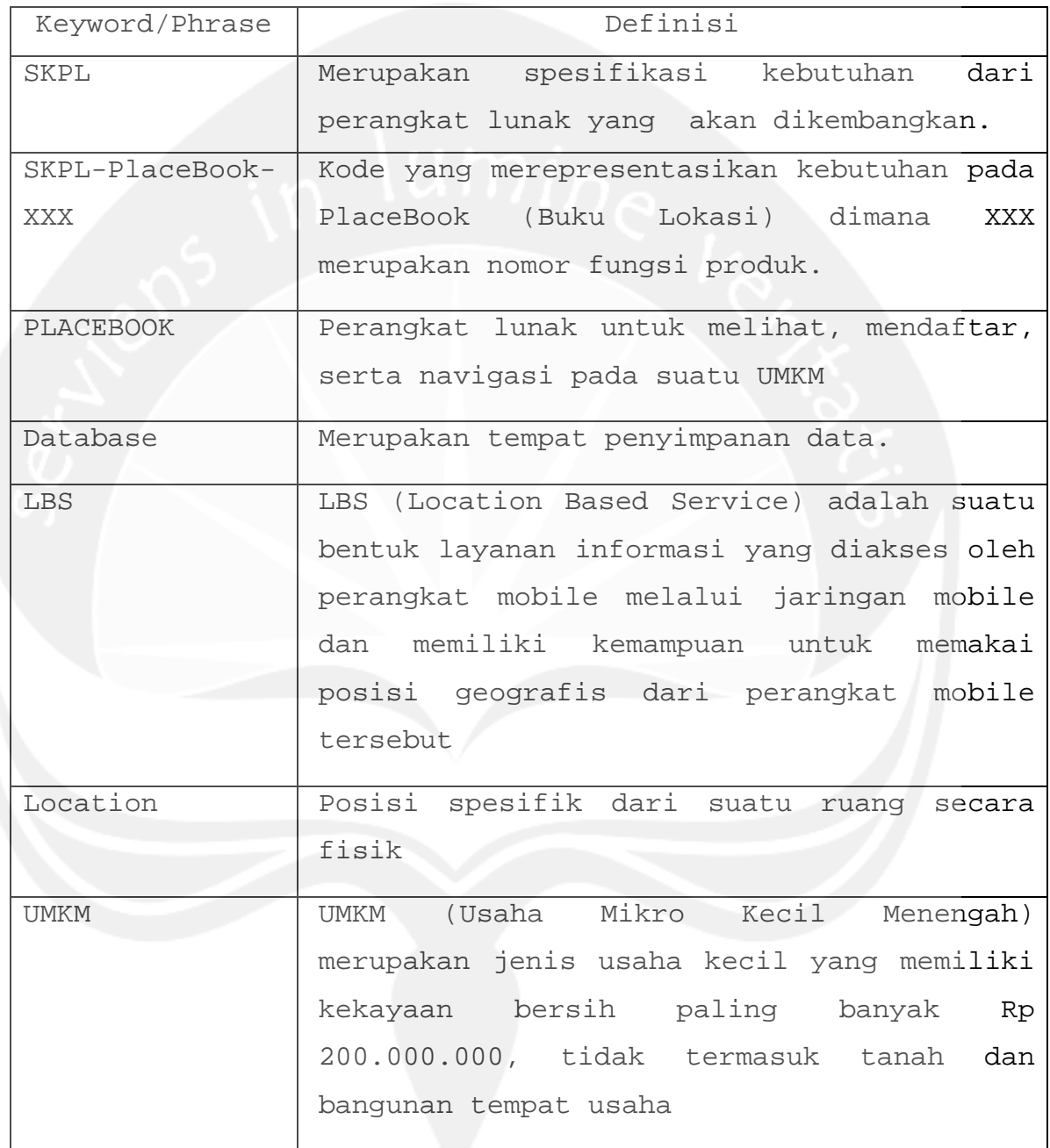

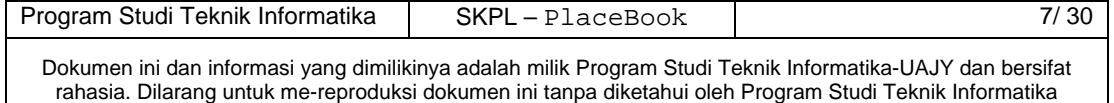

## **1.4 Referensi**

Referensi yang digunakan pada perangkat lunak tersebut adalah:

- 1. Argo Wibowo, *Spesifikasi Kebutuhan Perangkat Lunak S2W*, Universitas Atma Jaya Yogyakarta, 2010.
- 2. Sapta Juli, *Spesifikasi Kebutuhan Perangkat Lunak SC3*, Universitas Atma Jaya Yogyakarta, 2006.
- 3. Materi Kuliah Rekayasa Perangkat Lunak, Universitas Atma Jaya Yogyakarta, 2009.

## **1.5 Deskripsi umum (Overview)**

Secara umum dokumen SKPL ini terbagi atas 3 bagian utama. Bagian utama berisi penjelasan mengenai dokumen SKPL tersebut yang mencakup tujuan pembuatan SKPL, ruang lingkup masalah dalam pengembangan perangkat lunak tersebut, definisi, referensi dan deskripsi umum tentang dokumen SKPL ini.

Bagian kedua berisi penjelasan umum tentang perangkat lunak PlaceBook yang akan dikembangkan, mencakup perspektif produk yang akan dikembangkan, fungsi produk perangkat lunak, karakteristik pengguna, batasan dalam penggunaan perangkat lunak dan asumsi yang dipakai dalam pengembangan perangkat lunak PlaceBook tersebut.

Bagian ketiga berisi penjelasan secara lebih rinci tentang kebutuhan perangkat lunak PlaceBook yang akan dikembangkan.

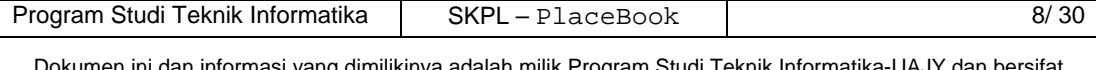

Bagian keempat berisi spesifikasi rinci kebutuhan perangkat lunak, yaitu spesifikasi kebutuhan fungsionalitas dan diagarm use case.

Bagian kelima berisi ERD (Entity Relathionsip Diagram), yaitu diagram yang menggambarkan hubungan antar entitas yang terdapat dalam database.

## **2. Deskripsi Kebutuhan**

## **2.1 Perspektif produk**

 PlaceBook merupakan perangkat lunak yang dikembangkan untuk membantu pengguna dalam mencari posisi saat ini, kemudian dari posisi sekarang itu pengguna dapat menyimpan data lokasi atau mencari lokasi UMKM terdekat dari pengguna saat itu. Pengguna juga dapat melihat informasi seputar UMKM yang ditampilkan, dan bisa memberi komentar terhadap UMKM yang bersangkutan, dan aplikasi ini juga membantu pengguna untuk menentukan arah tujuan hingga sampai pada lokasi UMKM.

Perangkat lunak PlaceBook ini berjalan pada platform Android dengan minimum kebutuhan sistem operasi android 1.6 (Donut) dan dibuat menggunakan bahasa pemrograman Java. Sedangkan untuk lingkungan pemrogramannya menggunakan Eclipse 3.5.1.

Pengguna akan berinteraksi dengan sistem melalui antarmuka GUI (Graphical User Interface) pada perangkat *mobile*. Pada sistem ini, seperti terlihat pada gambar 1, aplikasi ini bersifat *client-server*, yaitu pengguna mengakses data yang terdapat pada web *server*.

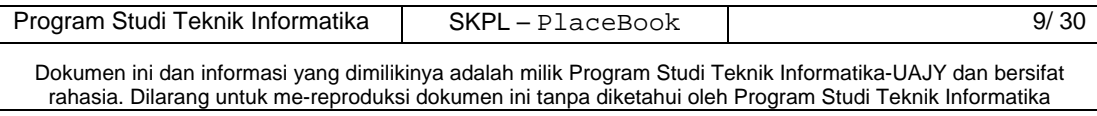

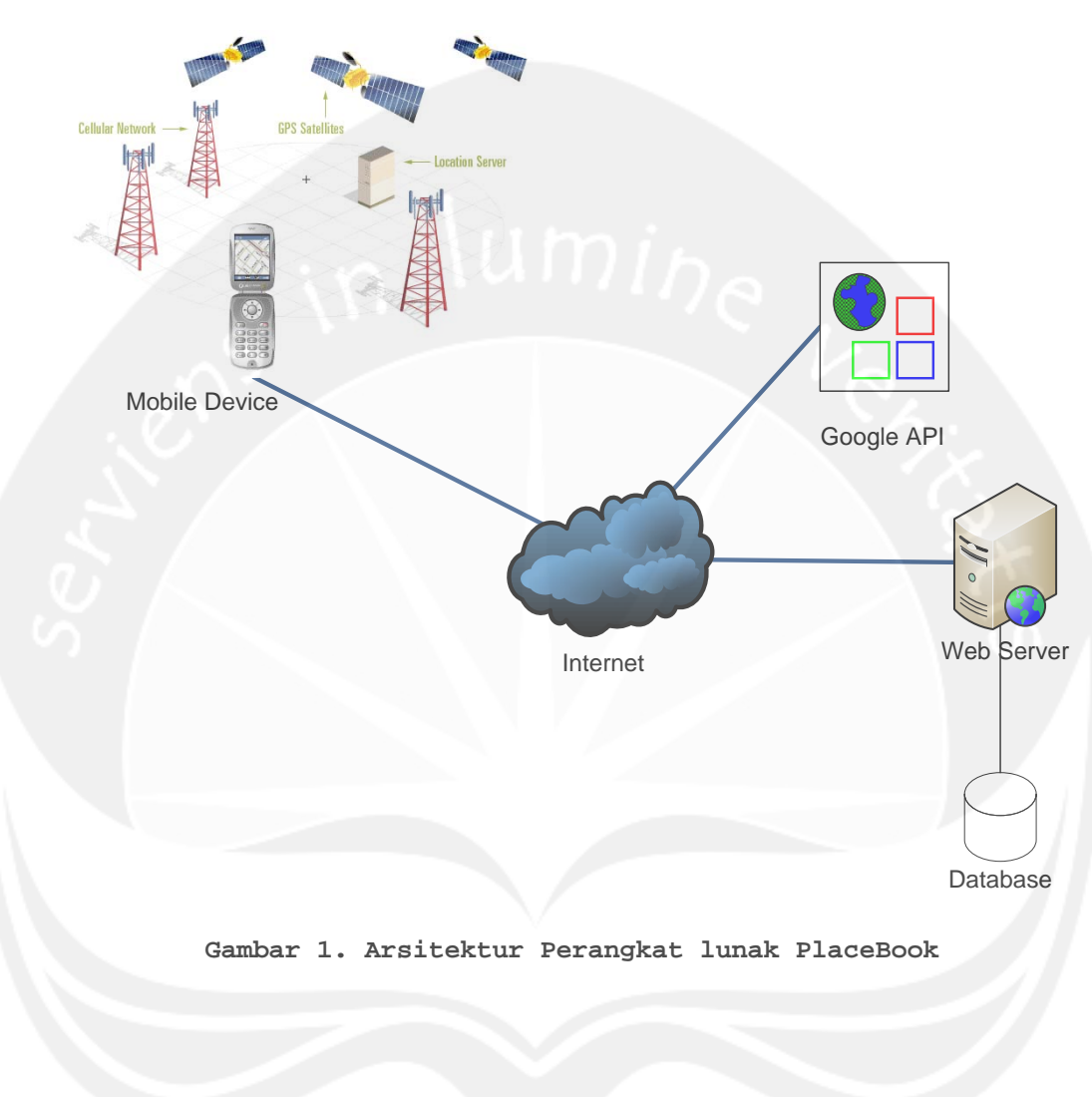

Inputan data yang dimasukkan akan disimpan dalam database.

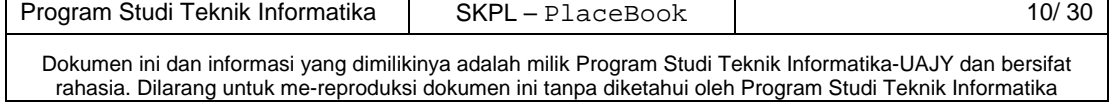

## **2.2 Fungsi Produk**

Fungsi produk perangkat lunak PlaceBook adalah sebagai berikut :

1. Fungsi *Login* (**SKPL-PlaceBook-001**)

Merupakan fungsi yang digunakan oleh petugas untuk dapat masuk dalam sistem yang akan digunakan.

2. Fungsi *Pendaftaran Posisi UMKM Baru* (**SKPL-PlaceBook-002**)

Merupakan fungsi yang digunakan untuk melakukan pendaftaran lokasi UMKM baru oleh pengguna aplikasi. Fungsi Pendaftaran UMKM Baru meliputi:

a. Fungsi *Pencarian Posisi Sekarang* (**SKPL-PlaceBook-002-01**).

Merupakan fungsi untuk memperoleh posisi pengguna saat itu.

b. Fungsi *Tampil Peta Google* (**SKPL-PlaceBook-002- 02**).

Merupakan fungsi untuk menampilkan peta Google dengan titik koordinat pengguna.

c. Fungsi *Pendaftaran UMKM Baru* (**SKPL-PlaceBook-002-03**).

Merupakan fungsi untuk menyimpan koordinat serta informasi mengenai UMKM yang didaftarkan pengguna.

3.Fungsi *Pencarian UMKM Terdekat* (**SKPL-PlaceBook-003**)

Program Studi Teknik Informatika | SKPL – PlaceBook | 11/30 Merupakan fungsi yang digunakan untuk melakukan pencarian lokasi UMKM terdekat dalam radius 1

kilometer, dan menampilkan dalam bentuk daftar. Fungsi Pencarian UMKM Terdekat meliputi:

a. Fungsi *Pencarian Posisi Sekarang* (**SKPL-PlaceBook-003-01**).

Merupakan fungsi untuk memperoleh posisi pengguna saat itu.

b. Fungsi *Tampil Peta Google* (**SKPL-PlaceBook-003- 02**).

Merupakan fungsi untuk menampilkan peta Google dengan titik koordinat pengguna.

c. Fungsi *Lihat Detail UMKM* (**SKPL-PlaceBook-003- 03**).

Merupakan fungsi untuk memperoleh informasi lengkap mengenai UMKM yang dipilih pengguna.

d. Fungsi *Tampil Navigasi UMKM* (**SKPL-PlaceBook-003-04**).

Merupakan fungsi untuk menampilkan rute navigasi yang akan dilalui pengguna untuk sampai pada lokasi UMKM yang dipilih.

- e. Fungsi *Lihat Komentar* (**SKPL-PlaceBook-003-05**). Merupakan fungsi untuk memperoleh data komentar antar pengguna pada suatu UMKM yang dipilih pengguna.
- 4.Fungsi *Pencarian Nama UMKM* (**SKPL-PlaceBook-004)** Merupakan fungsi yang digunakan untuk melihat semua daftar UMKM yang ada dalam basis data berdasarkan masukan nama UMKM dari pengguna. Hasil

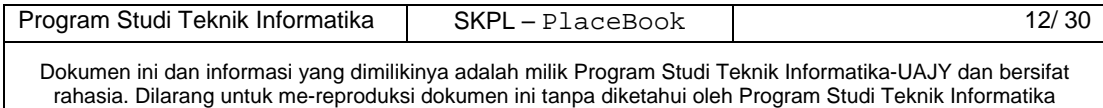

pencarian akan ditampilkan dalam bentuk daftar. Fungsi Pencarian Nama UMKM meliputi:

- a. Fungsi *Pencarian UMKM* (**SKPL-PlaceBook-004-01**). Merupakan fungsi untuk memperoleh posisi pengguna saat itu.
- b. Fungsi *Tampil Peta Google* (**SKPL-PlaceBook-004- 02**).

Merupakan fungsi untuk menampilkan peta Google dengan titik koordinat pengguna.

c. Fungsi *Lihat Detail UMKM* (**SKPL-PlaceBook-004- 03**).

Merupakan fungsi untuk memperoleh informasi lengkap mengenai UMKM yang dipilih pengguna.

d. Fungsi *Tampil Navigasi UMKM* (**SKPL-PlaceBook-004-04**).

Merupakan fungsi untuk menampilkan rute navigasi yang akan dilalui pengguna untuk sampai pada lokasi UMKM yang dipilih.

- e. Fungsi *Lihat Komentar* (**SKPL-PlaceBook-004-05**). Merupakan fungsi untuk memperoleh data komentar antar pengguna pada suatu UMKM yang dipilih pengguna.
- 5.Fungsi Kelola Data UMKM (**SKPL-PlaceBook-005)** Merupakan fungsi yang digunakan oleh administrator untuk menyetujui lokasi yang telah didaftarkan oleh pengguna.

Fungsi Kelola Data UMKM mencakup :

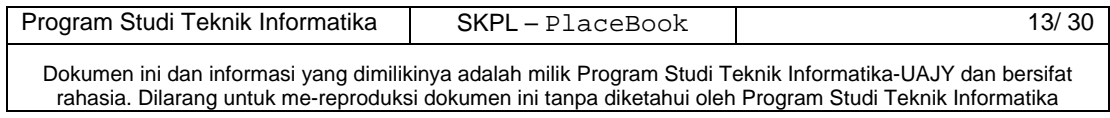

- a. Fungsi *Terima UMKM* (**SKPL-PlaceBook-005-01**). Merupakan fungsi yang digunakan untuk menyetujui daftar nama UMKM yang ada di dalam daftar UMKM yang baru didaftarkan pengguna.
- b. Fungsi *Tolak UMKM (***SKPL-PlaceBook-005-02).**

Merupakan fungsi yang digunakan untuk menolak daftar UMKM yang didaftarkan pengguna.

#### **3.3 Karakteristik Pengguna**

Karakteristik dari pengguna perangkat lunak PlaceBook adalah sebagai berikut :

1. Memahami pengoperasian perangkat mobile Android.

## **3.4 Batasan-batasan**

Batasan-batasan dalam pengembangan perangkat lunak PlaceBook tersebut adalah :

1. Kebijaksanaan Umum

Berpedoman pada tujuan dari pengembangan perangkat lunak PlaceBook.

2. Keterbatasan perangkat keras

Dapat diketahui kemudian setelah sistem ini berjalan (sesuai dengan kebutuhan).

## **3.5 Asumsi dan Ketergantungan**

Sistem ini dapat dijalankan pada perangkat mobile yang menggunakan system operasi Android minimal dalam versi 1.6 (Donut).

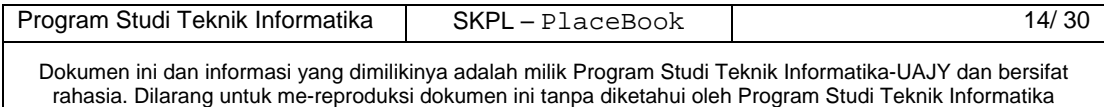

## **4. Kebutuhan khusus**

## **3.1 Kebutuhan antarmuka eksternal**

Kebutuhan antar muka eksternal pada perangkat lunak PlaceBook meliputi kebutuhan antarmuka pemakai, antarmuka perangkat keras, antarmuka perangkat lunak, antarmuka komunikasi.

## **3.1.1 Antarmuka pemakai**

Pengguna berinteraksi dengan antarmuka yang ditampilkan dalam bentuk form-form.

## **3.1.2 Antarmuka perangkat keras**

Antarmuka perangkat keras yang digunakan dalam perangkat lunak PlaceBook adalah:

- 1. Perangkat mobile dengan sistem operasi Android
- 2. Layar sentuh
- 3. aGPS

## **3.1.3 Antarmuka perangkat lunak**

Perangkat lunak yang dibutuhkan untuk mengoperasikan perangkat lunak PlaceBook adalah sebagai berikut :

1. Nama : MySQL

Sumber : MySQL

Sebagai database management system (DBMS) yang digunakan untuk penyimpan data di sisi server.

2. Nama : Google Android

Sumber : Google.

Sebagai sistem operasi untuk perangkat mobile.

3. Nama : Google API v.7

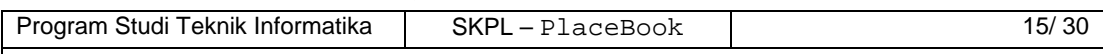

Sumber : Google.

Sebagai framework tambahan.

- 4. Nama : Apache Sumber : Apache Sebagai web server lokal.
- 5. Nama : Php Sumber : Php

Sebagai pencari lokasi di database pada sisi server

## **3.1.4 Antarmuka Komunikasi**

Antarmuka komunikasi perangkat lunak PlaceBook menggunakan protocol http.

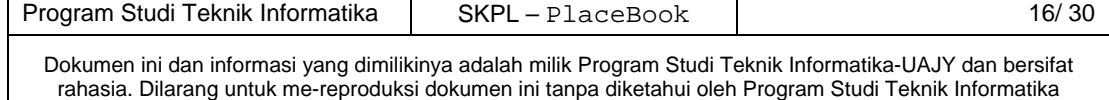

 $\sim$ 

## **3.2 Kebutuhan fungsionalitas Perangkat Lunak**

## **3.2.1 Use Case Diagram**

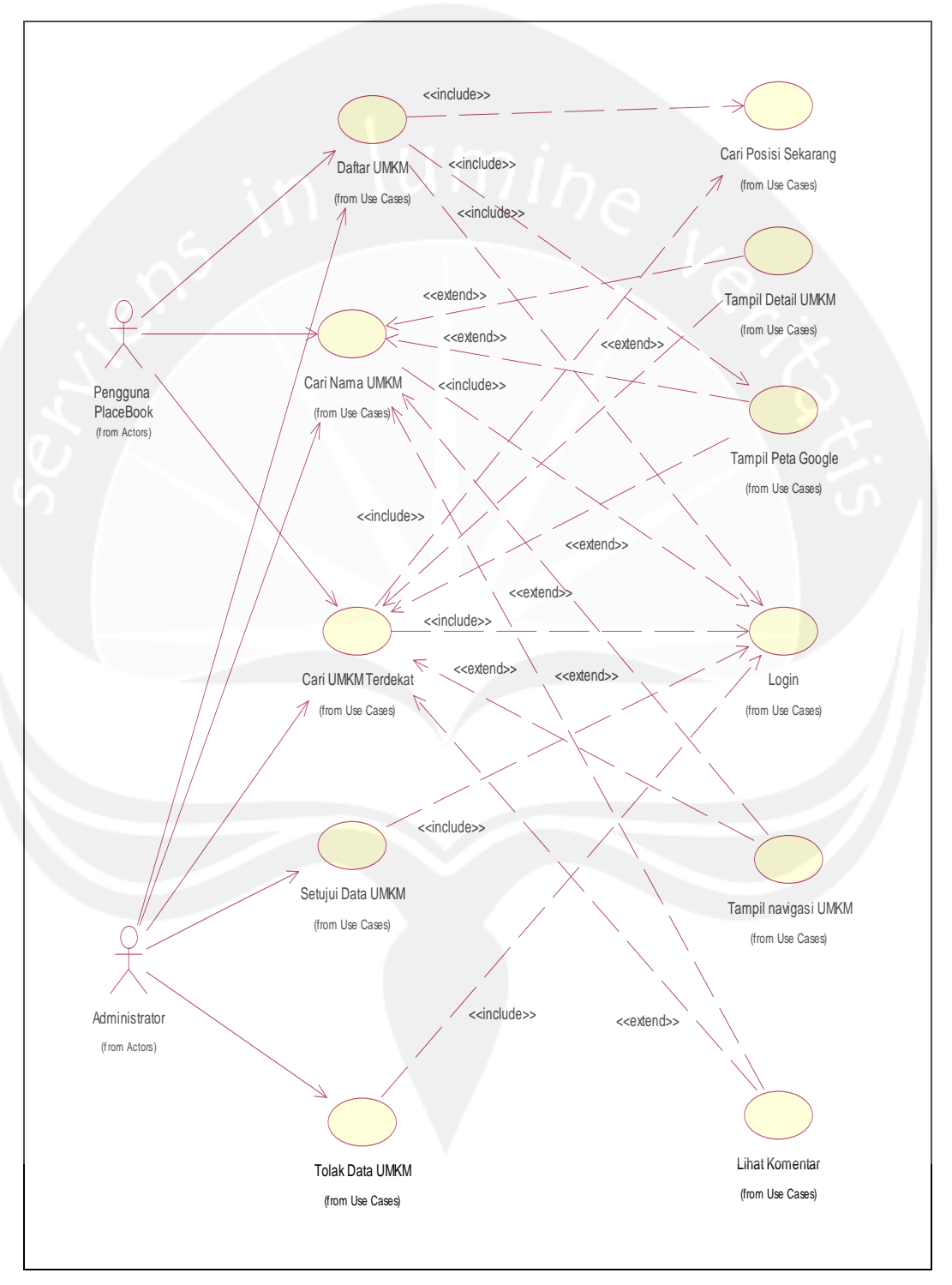

**Gambar 2. Use Case Diagram** 

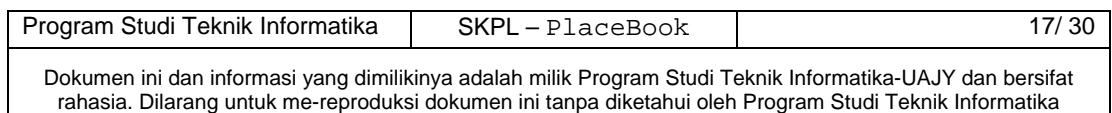

## **4 Spesifikasi Rinci Kebutuhan**

## **4.1 Spesifikasi Kebutuhan Fungsionalitas**

#### **4.1.1 Use case Spesification :** Login

#### **1. Brief Description**

Use Case ini digunakan oleh aktor untuk memperoleh akses ke dalam sistem aplikasi. Aktor akan diberi menu yang sesuai dengan status login aktor, apakah aktor tersebut adalah administrator atau pengguna biasa.

#### **2. Primary Actor**

- 1. Pengguna PlaceBook
- 2. Administrator
- **3. Supporting Actor**  none
- **4. Basic Flow** 
	- 1. Use Case ini dimulai ketika aktor memilih untuk melakukan login
	- 2. Sistem menampilkan antarmuka untuk login
	- 3. Aktor memasukkan username dan password
	- 4. Sistem memeriksa username dan password yang diinputkan aktor

E-1 Password atau username tidak sesuai

- 5. Sistem memberikan akses ke aktor
- 6. Use Case ini selesai

#### **5. Alternative Flow**

none

**6. Error Flow** 

- E-1 Password atau nama user tidak sesuai
	- 1. Sistem menampilkan peringatan bahwa id user atau password tidak sesuai
	- 2. Kembali ke Basic Flow langkah ke 3

#### **7. PreConditions**

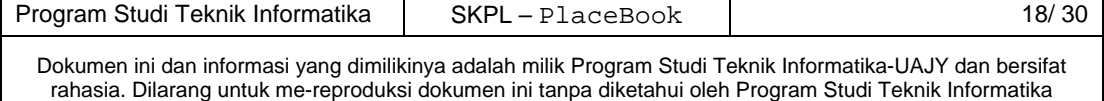

none

#### **8. PostConditions**

1. Aktor telah masuk ke dalam aplikasi

## **4.1.2 Use case Spesification :** Cari Posisi Sekarang

#### **1. Brief Description**

Use Case ini digunakan oleh aktor untuk memperoleh lokasi aktor. Dengan mengetahui posisi koordinat aktor maka dapat dilakukan aksi selanjutnya yaitu daftar umkm, tampil peta Google, tampil navigasi UMKM.

- **2. Primary Actor** 
	- 1. Pengguna PlaceBook
	- 2. Administrator
- **3. Supporting Actor**

none

- **4. Basic Flow** 
	- 1. Use Case ini dimulai ketika aktor memilih untuk melakukan untuk daftar UMKM, atau cari UMKM terdekat
	- 2. Sistem menampilkan proses pencarian lokasi
		- E-1 Sambungan internet terputus
		- E-2 Koordinat lokasi tidak ditemukan
	- 3. Sistem menyimpan koordinat lokasi aktor
	- 4. Use Case ini selesai

## **5. Alternative Flow**

- 1. Use Case Login sudah dilakukan
- 2. Aktor telah memasuki sistem

#### **6. Error Flow**

- E-1 Sambungan internet terputus
	- 1. Sistem menampilkan peringatan bahwa

## sambungan internet terputus

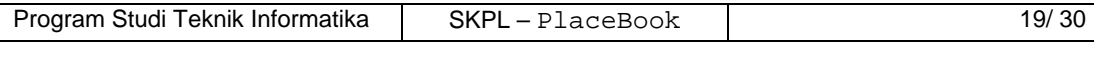

- 2. Kembali ke Basic Flow langkah ke 2
- E-2 Koordinat lokasi tidak ditemukan
	- 1. Kembali ke Basic Flow langkah ke 2

### **7. PreConditions**

- 1. Use Case Login sudah dilakukan
- 2. Aktor telah memasuki sistem

#### **8. PostConditions**

1. Aktor telah menyimpan sementara lokasi koordinat aktor ke dalam sistem

#### **4.1.3 Use case Spesification :** Cari UMKM Terdekat

#### **1. Brief Description**

Use Case ini digunakan oleh aktor untuk mencari lokasi UMKM terdekat dari posisi aktor saat itu. Aktor akan diberi daftar lokasi UMKM terdekat dari aktor.

#### **2. Primary Actor**

- 1. Pengguna PlaceBook
- 2. Administrator
- **3. Supporting Actor**

none

- **4. Basic Flow** 
	- 1. Use Case ini dimulai ketika aktor memilih untuk melakukan cari UMKM terdekat dari posisi aktor sekarang
	- 2. Sistem menampilkan proses pencarian lokasi

E-1 Sambungan internet terputus

- 3. Sistem menampilkan daftar lokasi UMKM terdekat dari posisi aktor
- 4. Aktor memilih lokasi yang diinginkan
- 5. Sistem menyediakan menu untuk navigasi, lihat detail, lihat komentar, atau lihat posisi UMKM

dalam peta

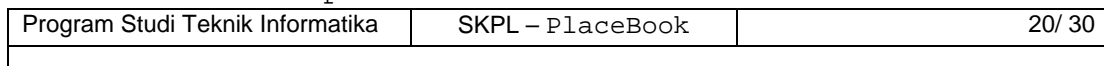

6. Use Case ini selesai

## **5. Alternative Flow**

none

## **6. Error Flow**

E-1 Sambungan internet terputus

1. Kembali ke Basic Flow langkah ke 2

#### **7. PreConditions**

- 1. Use Case Login sudah dilakukan
- 2. Aktor telah memasuki sistem
- 3. Use Case Cari Posisi Sekarang sudah dilakukan

#### **8. PostConditions**

1. Aktor sudah mengetahui lokasi sekarang dan lokasi UMKM terdekat dari Aktor

## **4.1.4 Use case Spesification :** Cari Nama UMKM

#### **1. Brief Description**

Use Case ini memungkinkan aktor untuk mencari daftar UMKM yang tersedia di dalam basis data, kemudian melihat informasi yang berkaitan dengan UMKM yang dipilih.

- **2. Primary Actor** 
	- 1. pengguna PlaceBook
	- 2. Administrator
- **3. Supporting Actor**

none

- **4. Basic Flow** 
	- 1. Use Case ini dimulai ketika aktor memilih untuk melakukan cari nama UMKM
	- 2. Aktor memasukkan nama UMKM yang akan dicari
	- 3. Sistem melakukan pencarian

E-1 Sambungan internet terputus

4. Sistem menampilkan UMKM yang dicari Aktor

E-2 Sistem tidak menampilkan daftar UMKM

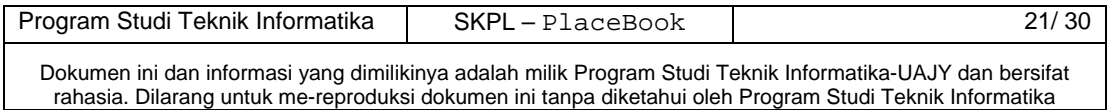

- 5. Sistem menyediakan menu untuk navigasi, lihat detail, lihat komentar, atau lihat posisi UMKM dalam peta
- 6. Use Case ini selesai

#### **5. Alternative Flow**

none

#### **6. Error Flow**

- E-1 Sambungan internet terputus
	- 1. Sistem menampilkan peringatan bahwa sambungan internet terputus
	- 2. Kembali ke Basic Flow langkah ke 2
- E-2 Sistem tidak menampilkan daftar UMKM
	- 1. Lokasi UMKM yang dicari Aktor tidak ditemukan dalam basis data

#### **7. PreConditions**

- 1. Use Case Login sudah dilakukan
- 2. Aktor telah memasuki sistem

## **8. PostConditions**

1. Aktor melihat daftar UMKM yang dicari

## **4.1.5 Use case Spesification :** Daftar UMKM

## **1. Brief Description**

Use Case ini memungkinkan aktor untuk menambah daftar UMKM yang tersedia di dalam basis data.

#### **2. Primary Actor**

- 1. pengguna PlaceBook
- 2. Administrator
- **3. Supporting Actor**

none

#### **4. Basic Flow**

1. Use Case ini dimulai ketika aktor memilih untuk melakukan Daftar UMKM

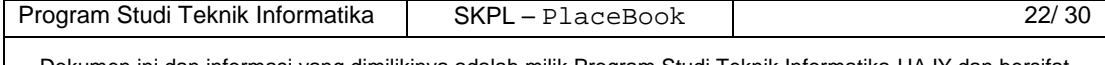

- 2. Sistem menyediakan menu untuk daftar UMKM
- 3. Aktor memilih untuk daftar UMKM
- 4. Aktor memasukkan data UMKM
- 5. Aktor memilih untuk memasukkan data UMKM ke basis data
	- E-1 Sambungan internet terputus
	- E-2 Daftar UMKM di basis data gagal

6. Use Case ini selesai

#### **5. Alternative Flow**

none

#### **6. Error Flow**

- E-1 Sambungan internet terputus
	- 1. Kembali ke Basic Flow langkah ke 5
- E-2 Daftar UMKM di basis data gagal
	- 1. Kembali ke Basic Flow langkah ke 5

## **7. PreConditions**

- 1. Use Case Login sudah dilakukan
- 2. Aktor telah memasuki sistem
- 3. Use Case Cari Posisi Sekarang sudah dilakukan

#### **8. PostCondition**

1. Aktor telah mendaftarkan UMKM baru ke dalam basis data

#### **4.1.6 Use case Spesification :** Setujui Data UMKM

#### **1. Brief Description**

Use Case ini memungkinkan aktor untuk menyetujui data UMKM yang didaftarkan oleh Supporting Actor.

#### **2. Primary Actor**

1. Administrator

## **3. Supporting Actor**

1. Pengguna PlaceBook

## **4. Basic Flow**

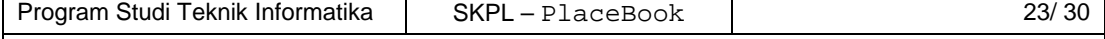

- 1. Use Case ini dimulai ketika aktor memilih untuk melakukan kelola data UMKM
- 2. Sistem mencari daftar UMKM yang belum disetujui oleh Aktor
- 3. Sistem menampilkan daftar UMKM yang belum disetujui oleh Aktor
- 4. Sistem menyediakan menu untuk menyetujui atau menolak UMKM
- 5. Aktor memilih untuk menyetujui UMKM
	- E-1 Sambungan internet terputus
	- E-2 Proses setujui UMKM gagal
- 6. Use Case ini selesai

#### **5. Alternative Flow**

- none
- **6. Error Flow** 
	- E-1 Sambungan internet terputus
		- 1. Kembali ke Basic Flow langkah ke 5
	- E-2 Proses setujui UMKM gagal
		- 2. Kembali ke Basic Flow langkah ke 5

#### **7. PreConditions**

- 1. Use Case Login sudah dilakukan
- 2. Aktor telah memasuki sistem

### **8. PostCondition**

1. Aktor telah menyetujui data UMKM baru

### **4.1.7 Use case Spesification :** Tolak Data UMKM

#### **1. Brief Description**

Use Case ini memungkinkan aktor untuk menolak data UMKM yang didaftarkan oleh Supporting Actor.

## **2. Primary Actor**

1. Administrator

## **3. Supporting Actor**

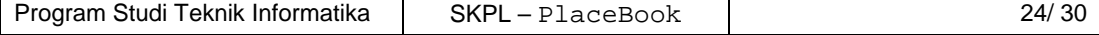

1. Pengguna PlaceBook

## **4. Basic Flow**

- 1. Use Case ini dimulai ketika aktor memilih untuk melakukan kelola data UMKM
- 2. Sistem mencari daftar UMKM yang belum disetujui oleh Aktor
- 3. Sistem menampilkan daftar UMKM yang belum disetujui oleh Aktor
- 4. Sistem menyediakan menu untuk menyetujui atau menolak UMKM
- 5. Aktor memilih untuk menolak UMKM
	- E-1 Sambungan internet terputus
	- E-2 Proses tolak UMKM gagal

6. Use Case ini selesai

### **5. Alternative Flow**

none

#### **6. Error Flow**

- E-1 Sambungan internet terputus
	- 1. Kembali ke Basic Flow langkah ke 5

E-2 Proses tolak UMKM gagal

1. Kembali ke Basic Flow langkah ke 5

## **7. PreConditions**

- 1. Use Case Login sudah dilakukan
- 2. Aktor telah memasuki sistem

## **8. PostCondition**

1. Aktor telah menolak data UMKM baru

## **4.1.8 Use case Spesification :** Tampil Detail UMKM

## **1. Brief Description**

Use Case ini memungkinkan aktor untuk melihat detail informasi dari UMKM yang dipilih oleh Actor.

#### **2. Primary Actor**

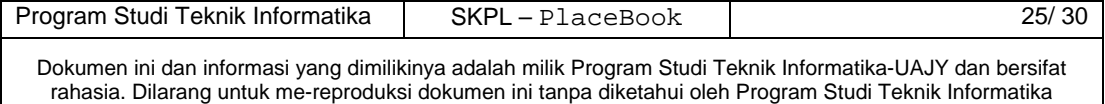

- 1. Administrator
- 2. Pengguna PlaceBook

#### **3. Supporting Actor**

none

### **4. Basic Flow**

- 1. Use Case ini dimulai ketika aktor memilih untuk melakukan lihat detail data UMKM
- 2. Sistem mencari detail UMKM berdasrkan UMKM yang dipilih oleh Aktor

E-1 Sambungan internet terputus

- 3. Sistem menampilkan detail UMKM
- 4. Use Case ini selesai

#### **5. Alternative Flow**

none

## **6. Error Flow**

- E-1 Sambungan internet terputus
	- 1. Kembali ke Basic Flow langkah ke 2

## **7. PreConditions**

- 1. Use Case Login sudah dilakukan
- 2. Aktor telah memasuki sistem
- 3. Use Case Cari Nama UMKM atau Cari UMKM Terdekat sudah dilakukan

### **8. PostCondition**

1. Aktor melihat detail informasi UMKM

### **4.1.9 Use case Spesification :** Tampil Peta Google

#### **1. Brief Description**

Use Case ini memungkinkan aktor untuk melihat lokasi dari UMKM yang dipilih oleh Actor, di dalam peta Google.

## **2. Primary Actor**

- 1. Administrator
- 2. Pengguna PlaceBook

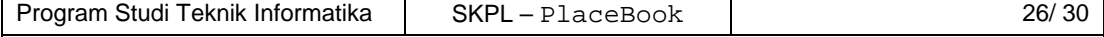

#### **3. Supporting Actor**

none

## **4. Basic Flow**

- 1. Use Case ini dimulai ketika aktor memilih untuk melakukan tampil peta Google
- 2. Sistem memasukkan koordinat lokasi UMKM
- 3. Sistem menampilkan peta Google
	- E-1 Sambungan internet terputus
- 4. Use Case ini selesai

#### **5. Alternative Flow**

none

## **6. Error Flow**

- E-1 Sambungan internet terputus
	- 1. Kembali ke Basic Flow langkah ke 3
- **7. PreConditions** 
	- 1. Use Case Login sudah dilakukan
	- 2. Aktor telah memasuki sistem
	- 3. Use Case Cari Nama UMKM atau Cari UMKM Terdekat sudah dilakukan

#### **8. PostCondition**

1. Aktor telah melihat titik lokasi UMKM dalam peta Google

## **4.1.10 Use case Spesification :** Tampil Navigasi UMKM

#### **1. Brief Description**

Use Case ini memungkinkan aktor untuk melihat navigasi rute yang harus dilalui Aktor untuk sampai pada lokasi UMKM yang dipilih oleh Actor.

## **2. Primary Actor**

- 1. Administrator
- 2. Pengguna PlaceBook

## **3. Supporting Actor**

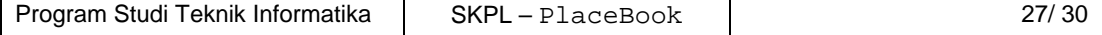

none

## **4. Basic Flow**

- 1. Use Case ini dimulai ketika aktor memilih untuk melakukan tampil navigasi UMKM
- 2. Sistem memasukkan koordinat lokasi UMKM dan lokasi Aktor
- 3. Sistem menampilkan navigasi Google
	- E-1 Sambungan internet terputus
- 4. Use Case ini selesai

#### **5. Alternative Flow**

none

## **6. Error Flow**

- E-1 Sambungan internet terputus
	- 1. Kembali ke Basic Flow langkah ke 3
- **7. PreConditions** 
	- 1. Use Case Login sudah dilakukan
	- 2. Aktor telah memasuki sistem
	- 3. Use Case Cari Nama UMKM atau Cari UMKM Terdekat sudah dilakukan
- **8. PostCondition** Use Case Login sudah dilakukan
	- 1. Aktor memulai navigasi Google dari posisi Aktor hingga lokasi UMKM

## **4.1.11 Use case Spesification :** Lihat Komentar

#### **1. Brief Description**

Use Case ini memungkinkan aktor untuk komentar yang ada pada suatu UMKM yang dipilih Aktor.

#### **2. Primary Actor**

- 1. Administrator
- 2. Pengguna PlaceBook

#### **3. Supporting Actor**

none

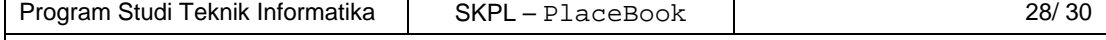

## **4. Basic Flow**

- 1. Use Case ini dimulai ketika aktor memilih untuk melakukan lihat komentar UMKM
- 2. Sistem mencari data komentar UMKM yang dipilih oleh Aktor
- 3. Sistem menampilkan komentar UMKM

E-1 Sambungan internet terputus

4. Sistem menyediakan menu tambah komentar

A-1 Aktor memilih untuk menambah komentar

5. Use Case ini selesai

#### **5. Alternative Flow**

A-1 Aktor memilih untuk menambah komentar

- 1. Aktor memasukkan komentar
- 2. Aktor memilih menambah komentar ke sistem
- 3. Sistem menambah komentar Aktor pada UMKM
- 4. Kembali ke Basic Flow langkah ke 5

#### **6. Error Flow**

- E-1 Sambungan internet terputus
	- 1. Kembali ke Basic Flow langkah ke 3

#### **7. PreConditions**

- 1. Use Case Login sudah dilakukan
- 2. Aktor telah memasuki sistem
- 3. Use Case Cari Nama UMKM atau Cari UMKM Terdekat sudah dilakukan
- **8. PostCondition** Use Case Login sudah dilakukan
	- 1. Aktor menambah komentar pada UMKM yang dipilih Aktor

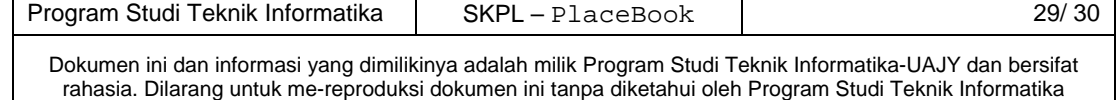

## **5. Entity Relationship Diagram (ERD)**

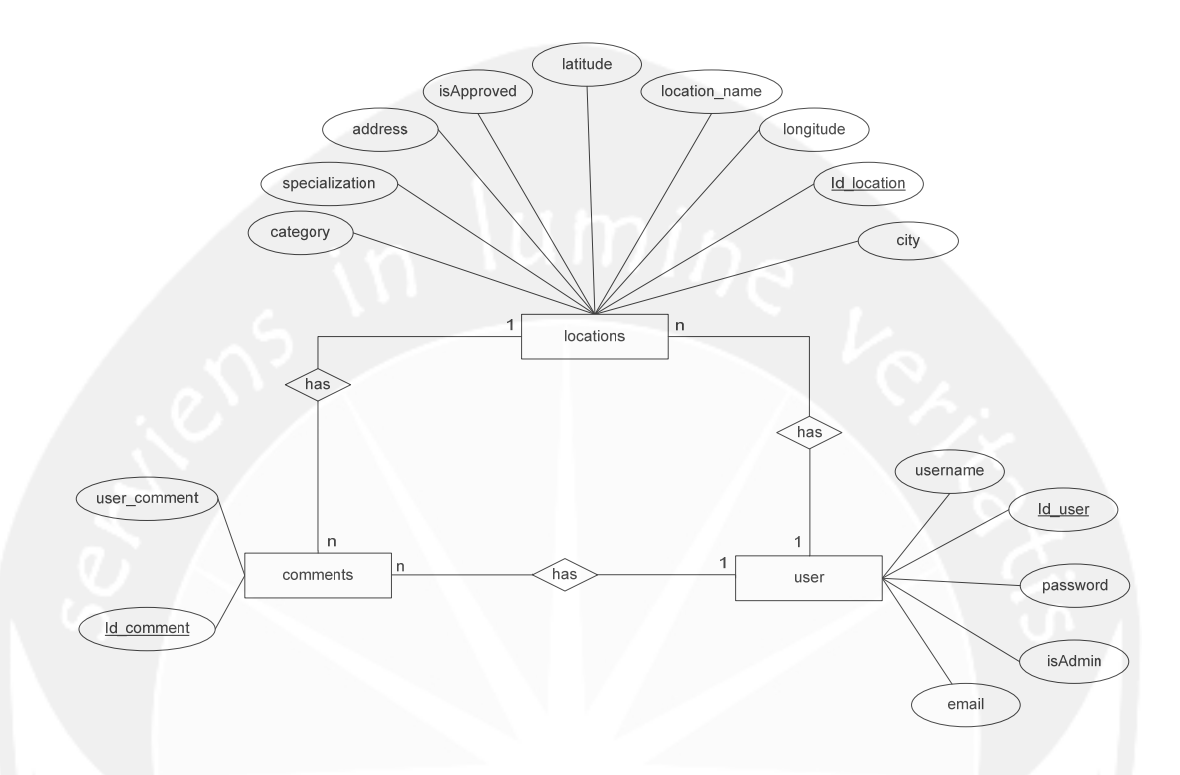

**Gambar 3. Entity Relationship Diagram** 

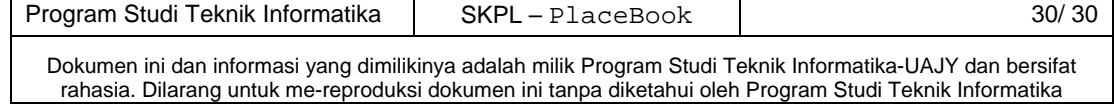

# **DPPL**

## **DESKRIPSI PERANCANGAN PERANGKAT LUNAK**

**PlaceBook** 

**(Buku Lokasi)** 

**Untuk :** 

**Universitas Atma Jaya Yogyakarta** 

**Dipersiapkan oleh:** 

**Argo Wibowo / 07 07 05322** 

**Program Studi Teknik Informatika – Fakultas Teknologi Industri** 

**Universitas Atma Jaya Yogyakarta**

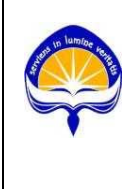

 $\top$ 

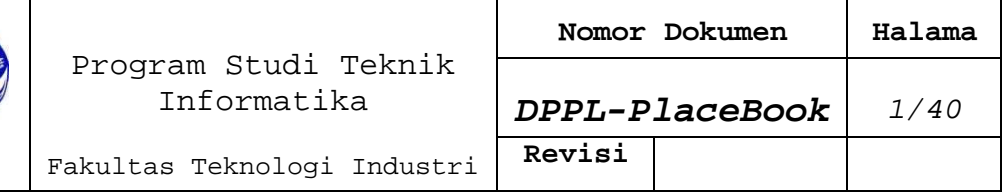

 $\top$ 

 $\overline{\phantom{a}}$
# **DAFTAR PERUBAHAN**

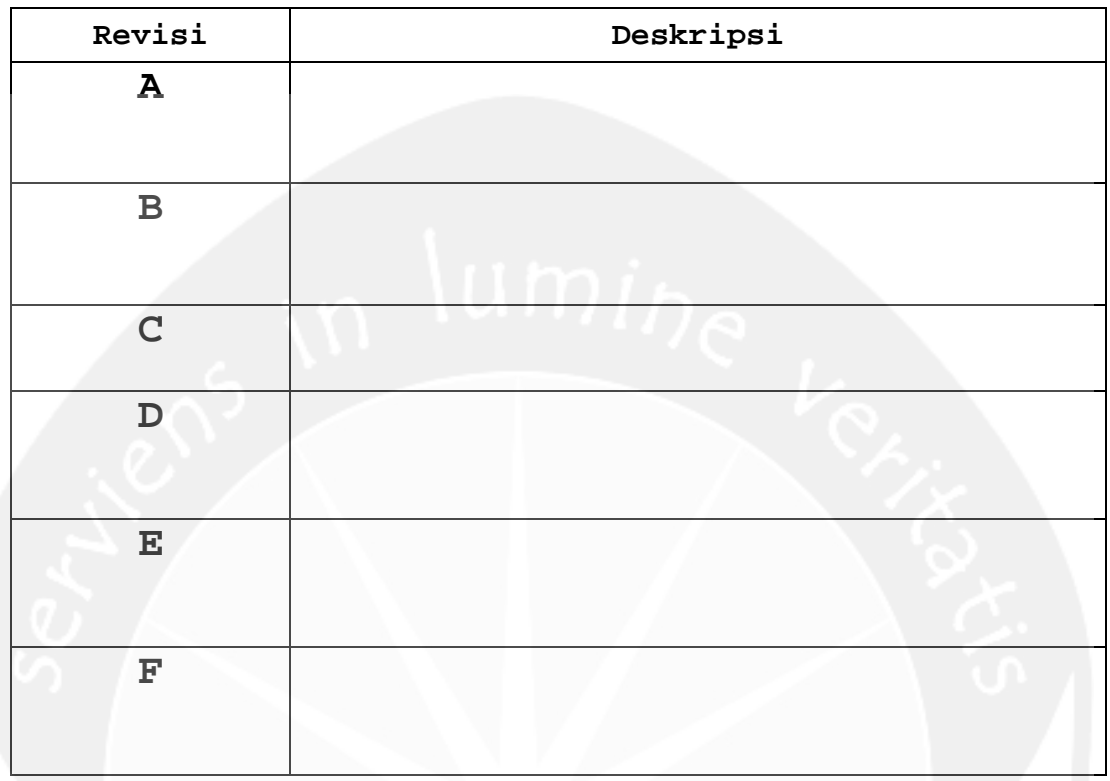

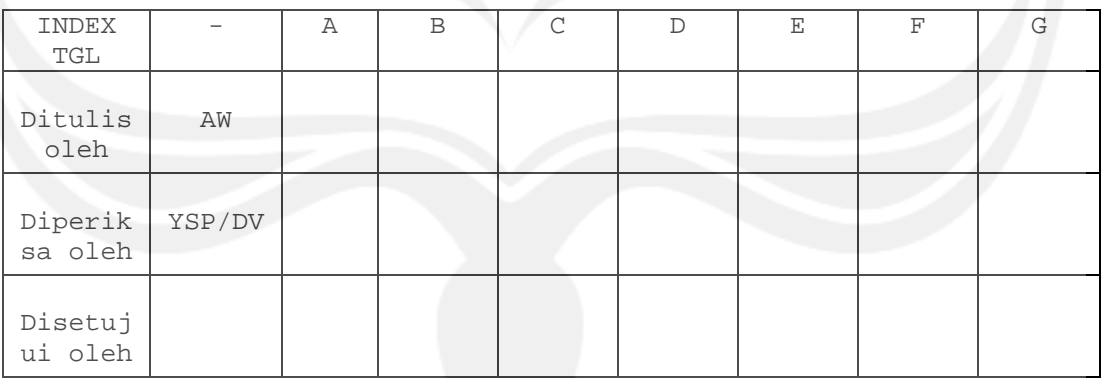

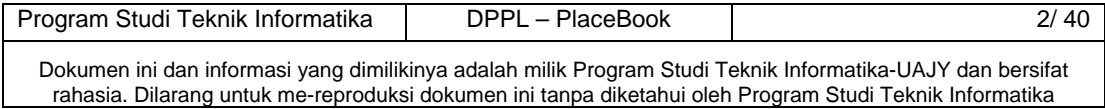

| Halaman | Revisi | Halaman  | Revisi |
|---------|--------|----------|--------|
|         | UT     | $\sigma$ |        |
|         |        |          |        |
|         |        |          |        |
|         |        |          |        |
|         |        |          |        |

**Daftar Halaman Perubahan** 

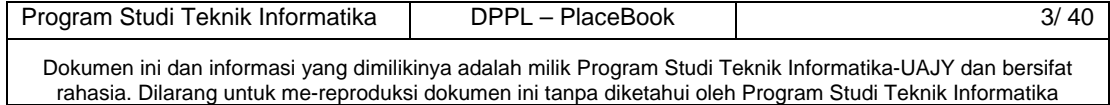

# **Daftar Isi**

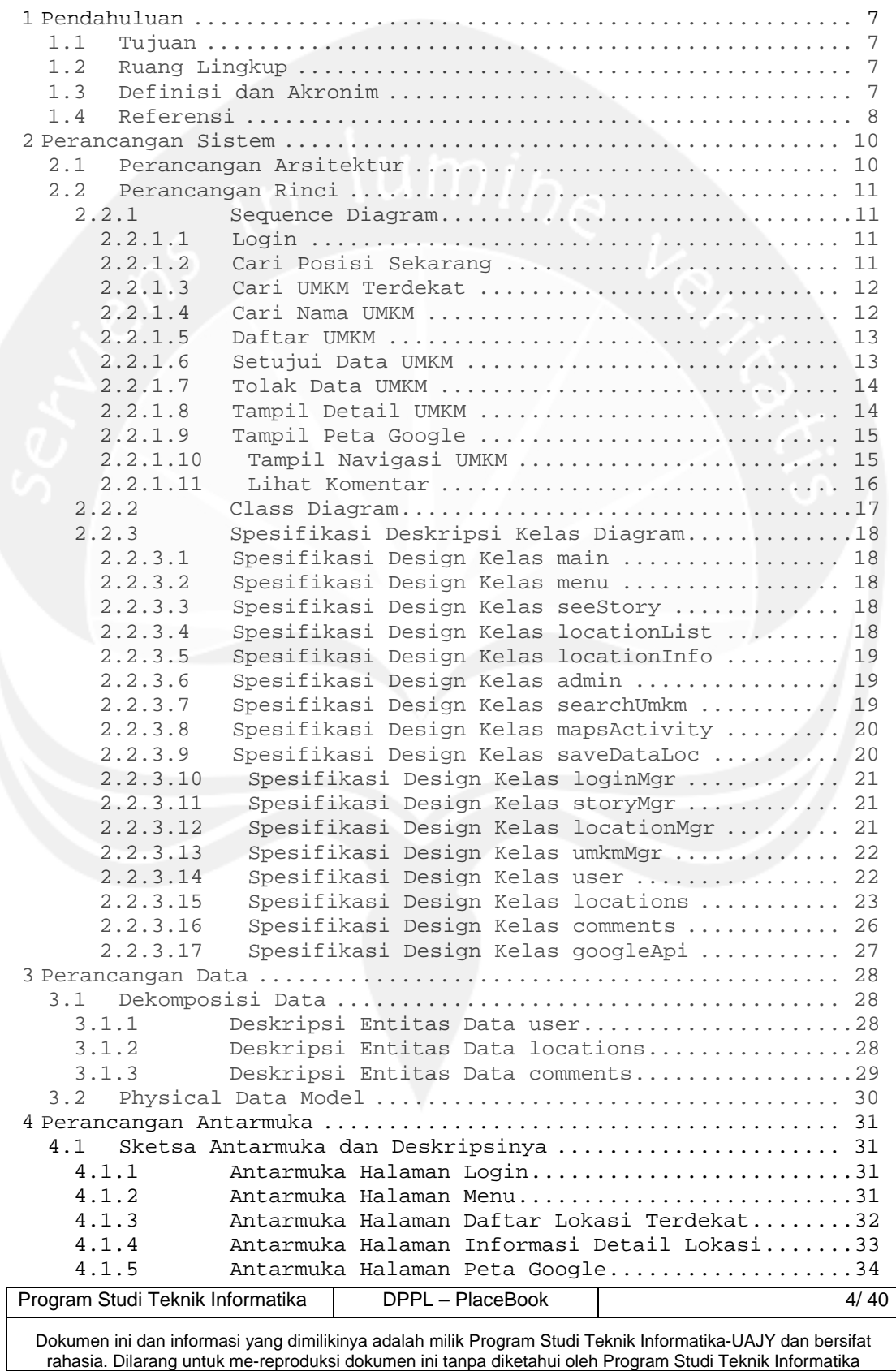

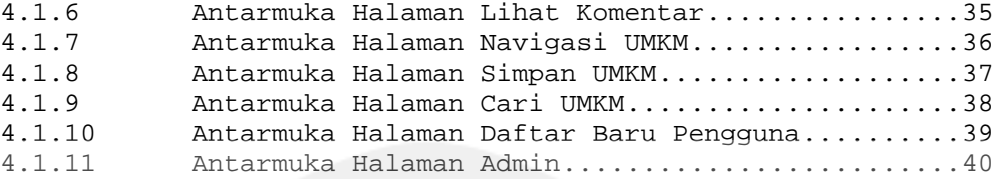

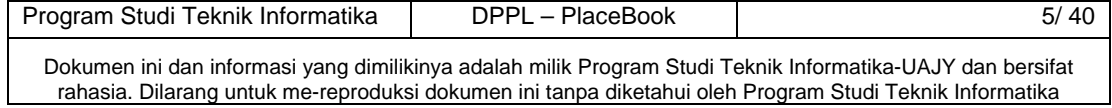

# **Daftar Gambar**

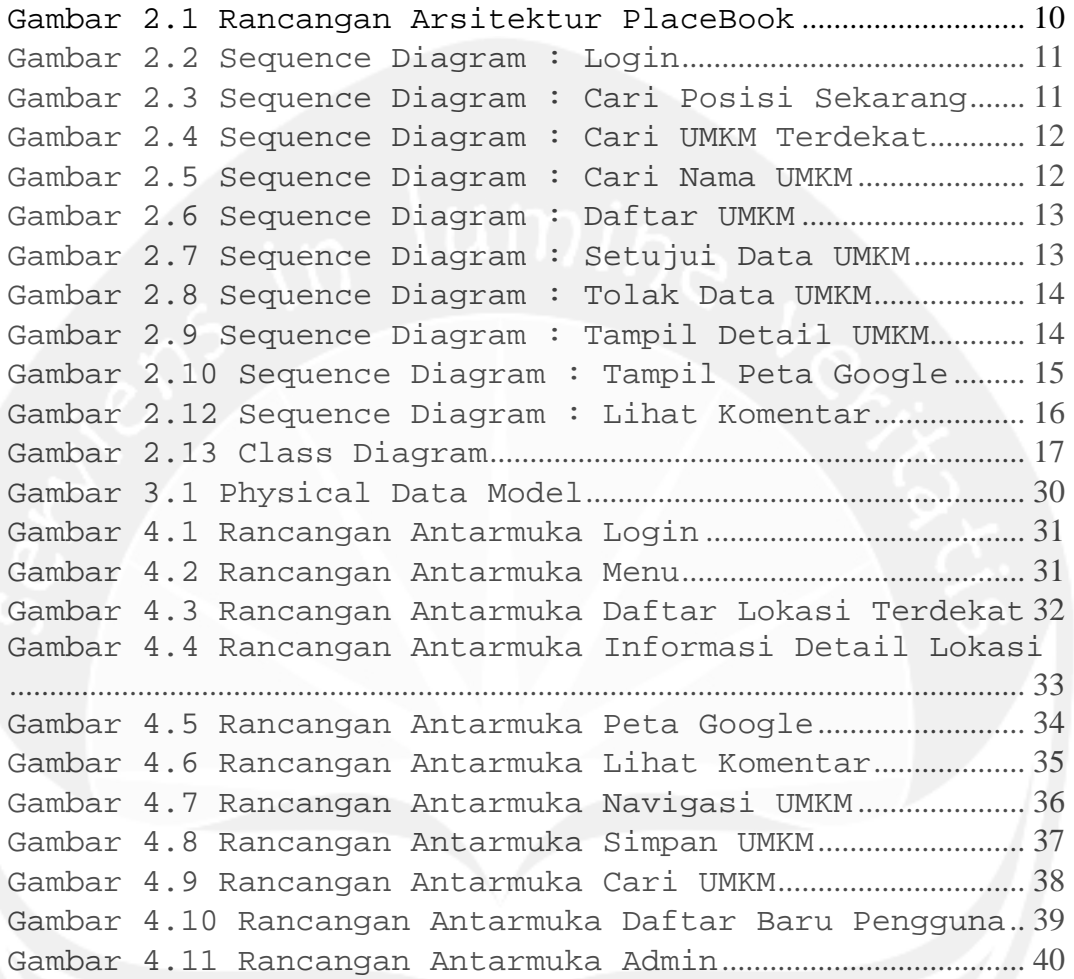

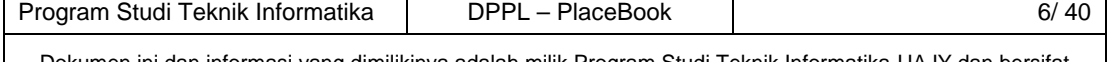

## **1 Pendahuluan**

#### **1.1 Tujuan**

Dokumen Deskripsi Perancangan Perangkat Lunak (DPPL) bertujuan untuk mendefinisikan perancangan perangkat lunak yang akan dikembangkan. Dokumen DPPL tersebut digunakan oleh pengembang perangkat lunak sebagai acuan untuk implementasi pada tahap selanjutnya.

#### **1.2 Ruang Lingkup**

Perangkat Lunak PlaceBook dikembangkan dengan tujuan untuk :

- 1. Menangani pencarian posisi pengguna
- 2. Menangani pencarian lokasi UMKM terdekat dari posisi pengguna
- 3. Menangani penyimpanan data lokasi UMKM
- 4. Menangani informasi seputar UMKM yang ditampilkan
- 5. Menangani navigasi rute perjalanan dari posisi pengguna sekarang hingga sampai pada lokasi UMKM
- 6. Menangani pemberian komentar pada suatu UMKM

Dan berjalan pada lingkungan dengan platform Android.

## **1.3 Definisi dan Akronim**

Daftar definisi akronim dan singkatan :

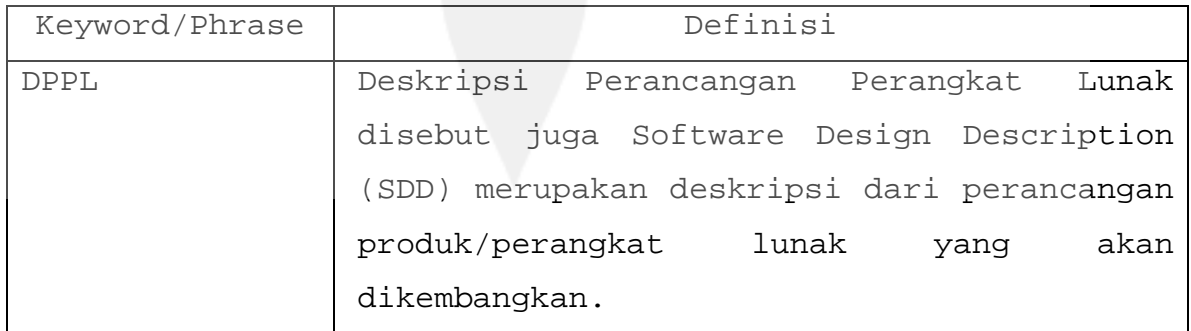

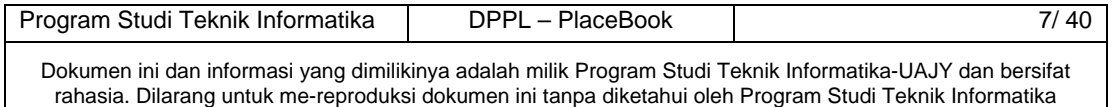

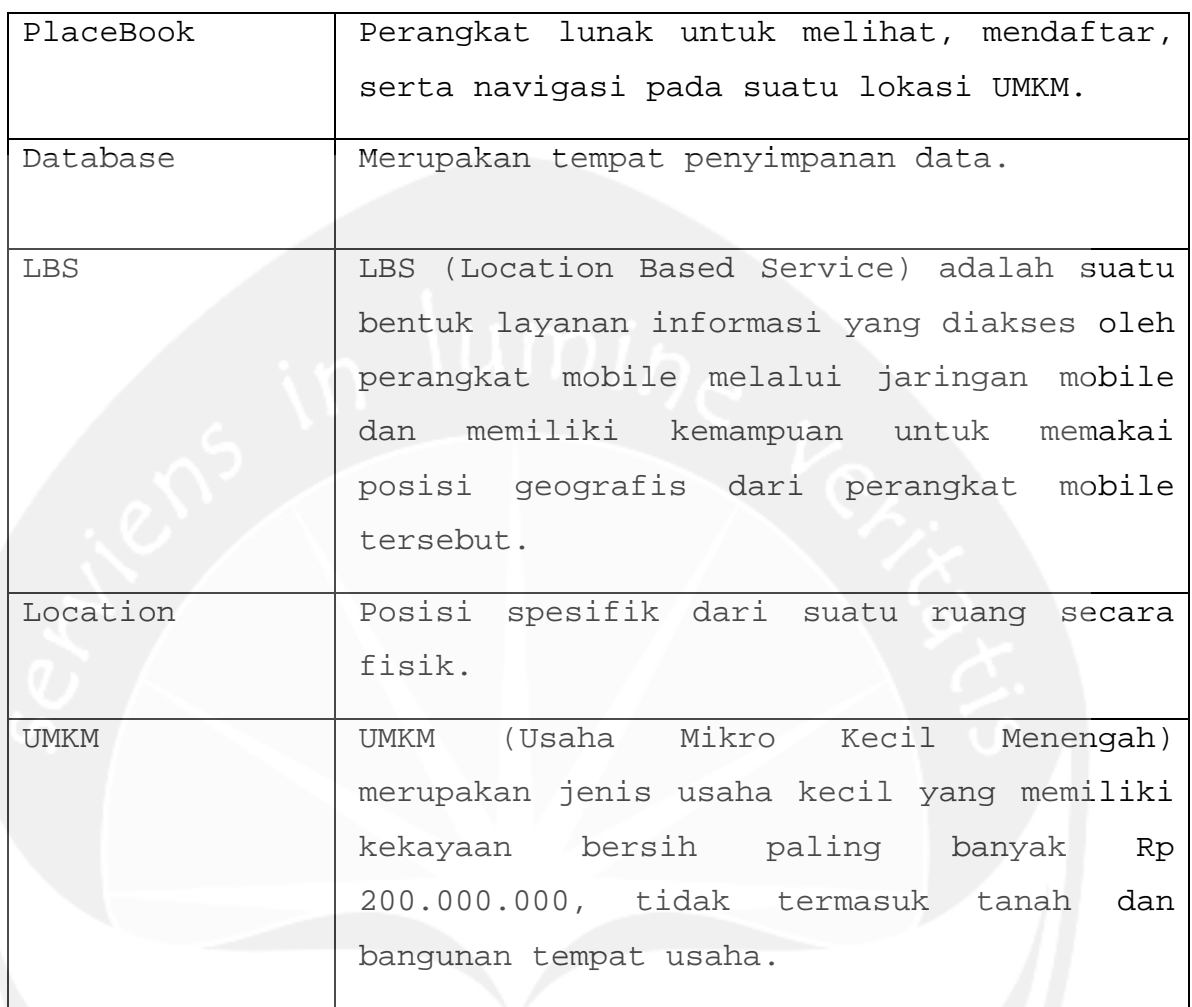

## **1.4 Referensi**

Referensi yang digunakan pada perangkat lunak tersebut adalah:

- 1. Wibowo, Argo. *Spesifikasi Kebutuhan Perangkat Lunak S2W*, Universitas Atma Jaya Yogyakarta, 2010.
- 2. Wibowo, Argo. *Spesifikasi Kebutuhan Perangkat Lunak PlaceBook*, Universitas Atma Jaya Yogyakarta, 2011.

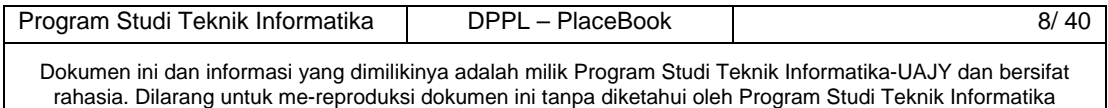

- 3. Wibowo, Argo. *Spesifikasi Kebutuhan Perangkat Lunak PrjHRD*, Universitas Atma Jaya Yogyakarta, 2010.
- 4. Sapta, Juli. *Spesifikasi Kebutuhan Perangkat Lunak SC3*, Universitas Atma Jaya Yogyakarta, 2006.
- 5. Sapta, Juli. *Deskripsi Perancangan Perangkat Lunak SC3*, Universitas Atma Jaya Yogyakarta, 2006.
- 6. Wibowo, Argo. *Deskripsi Perancangan Perangkat Lunak PrjHRD*, Universitas Atma Jaya Yogyakarta, 2010.
- 7. Materi Kuliah Rekayasa Perangkat Lunak, Universitas Atma Jaya Yogyakarta, 2009.
	- 8. Wibisono, Aryo. *Deskripsi Perancangan Perangkat Lunak SIAMA*, Universitas Atma Jaya Yogyakarta, 2010.
	- 9. Materi Kuliah Pemrograman Berorientasi Objek, Universitas Atma Jaya Yogyakarta, 2009.
	- 10. Materi Kuliah Rekayasa Perangkat Lunak, Universitas Atma Jaya Yogyakarta, 2009.

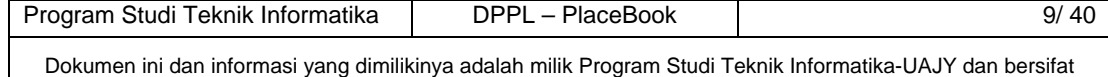

rahasia. Dilarang untuk me-reproduksi dokumen ini tanpa diketahui oleh Program Studi Teknik Informatika

## **2 Perancangan Sistem**

## **2.1 Perancangan Arsitektur**

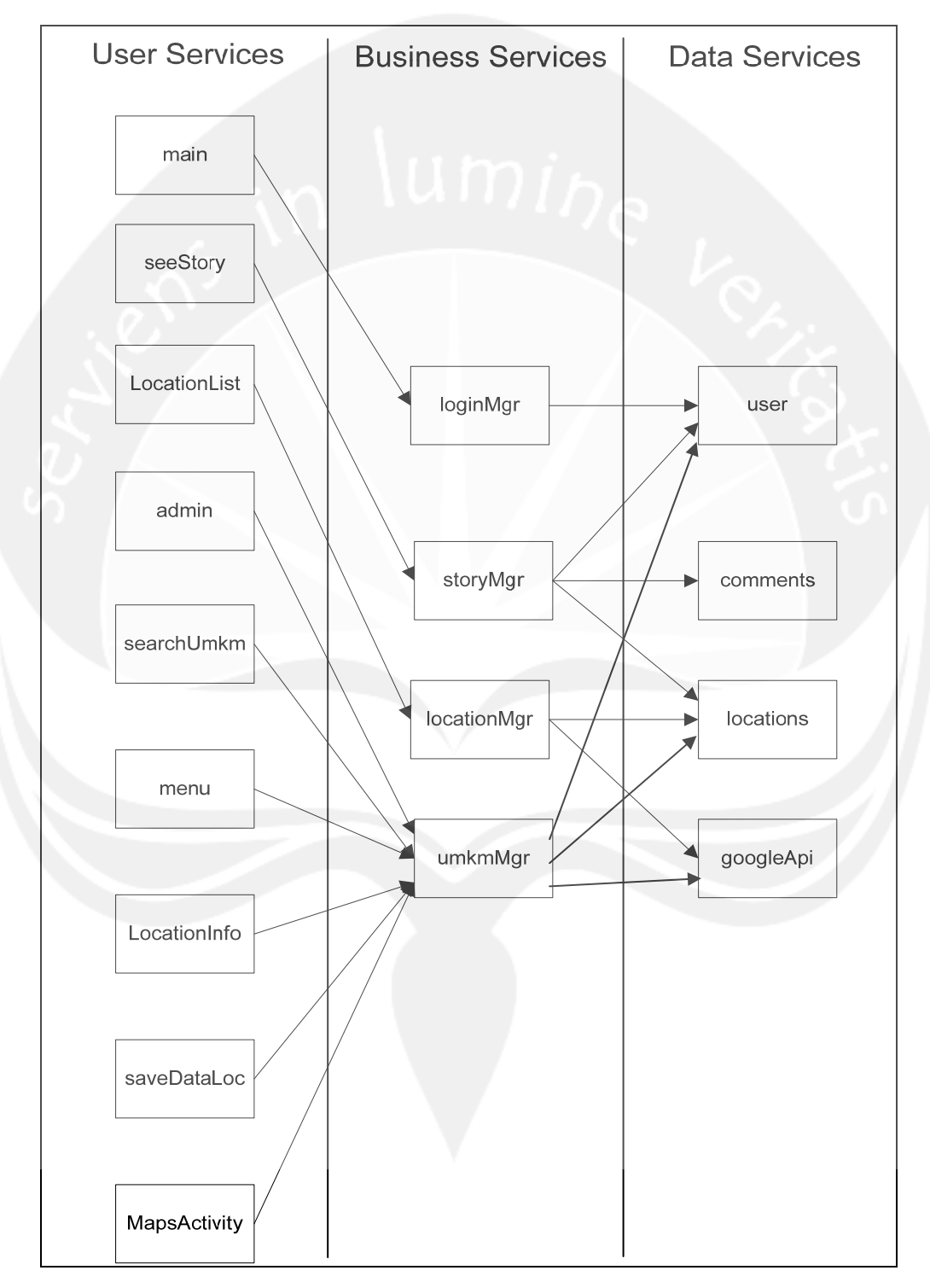

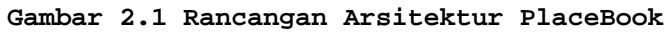

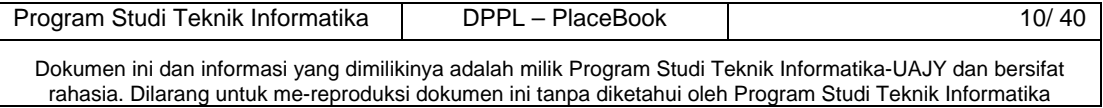

## **2.2 Perancangan Rinci**

## **2.2.1 Sequence Diagram**

## **2.2.1.1 Login**

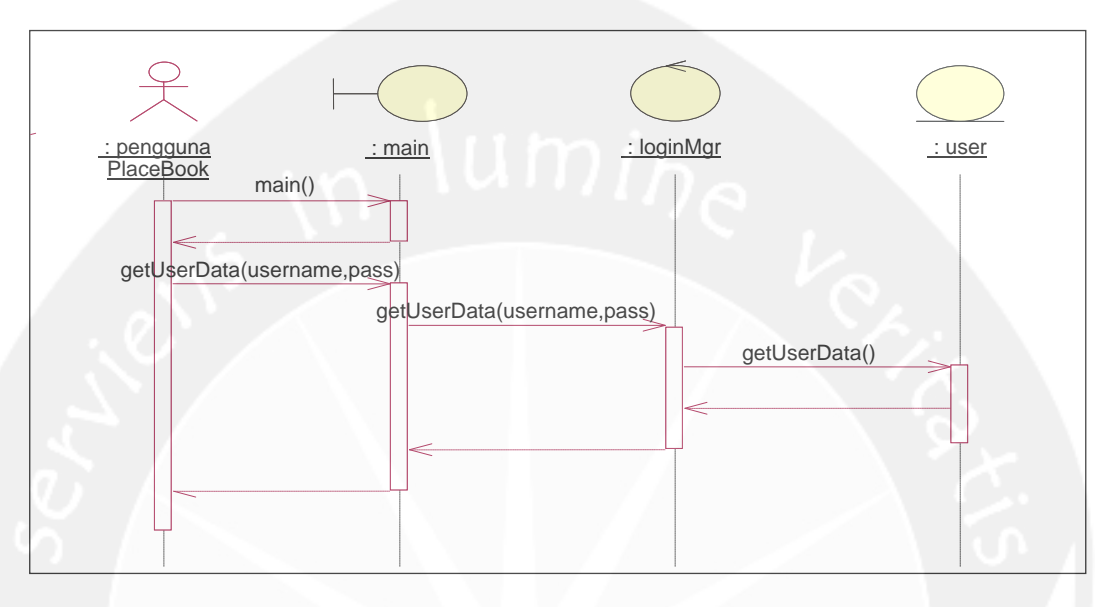

**Gambar 2.2 Sequence Diagram : Login** 

## **2.2.1.2 Cari Posisi Sekarang**

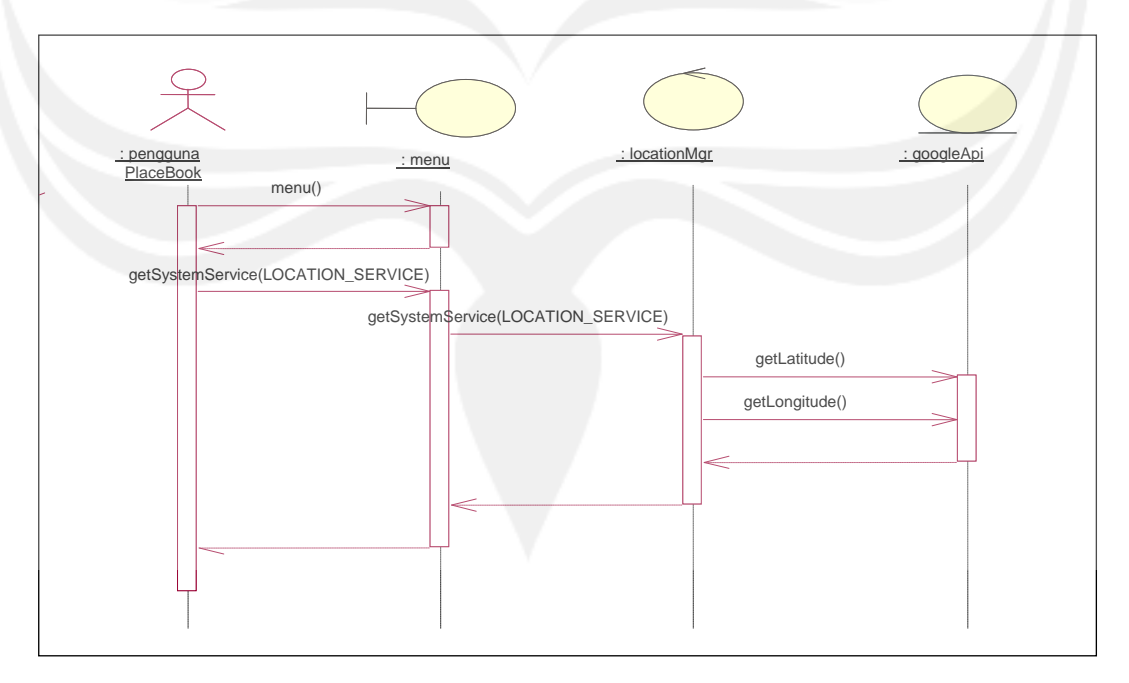

**Gambar 2.3 Sequence Diagram : Cari Posisi Sekarang** 

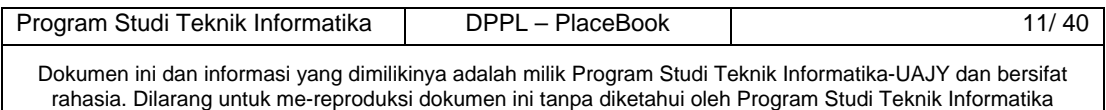

## **2.2.1.3 Cari UMKM Terdekat**

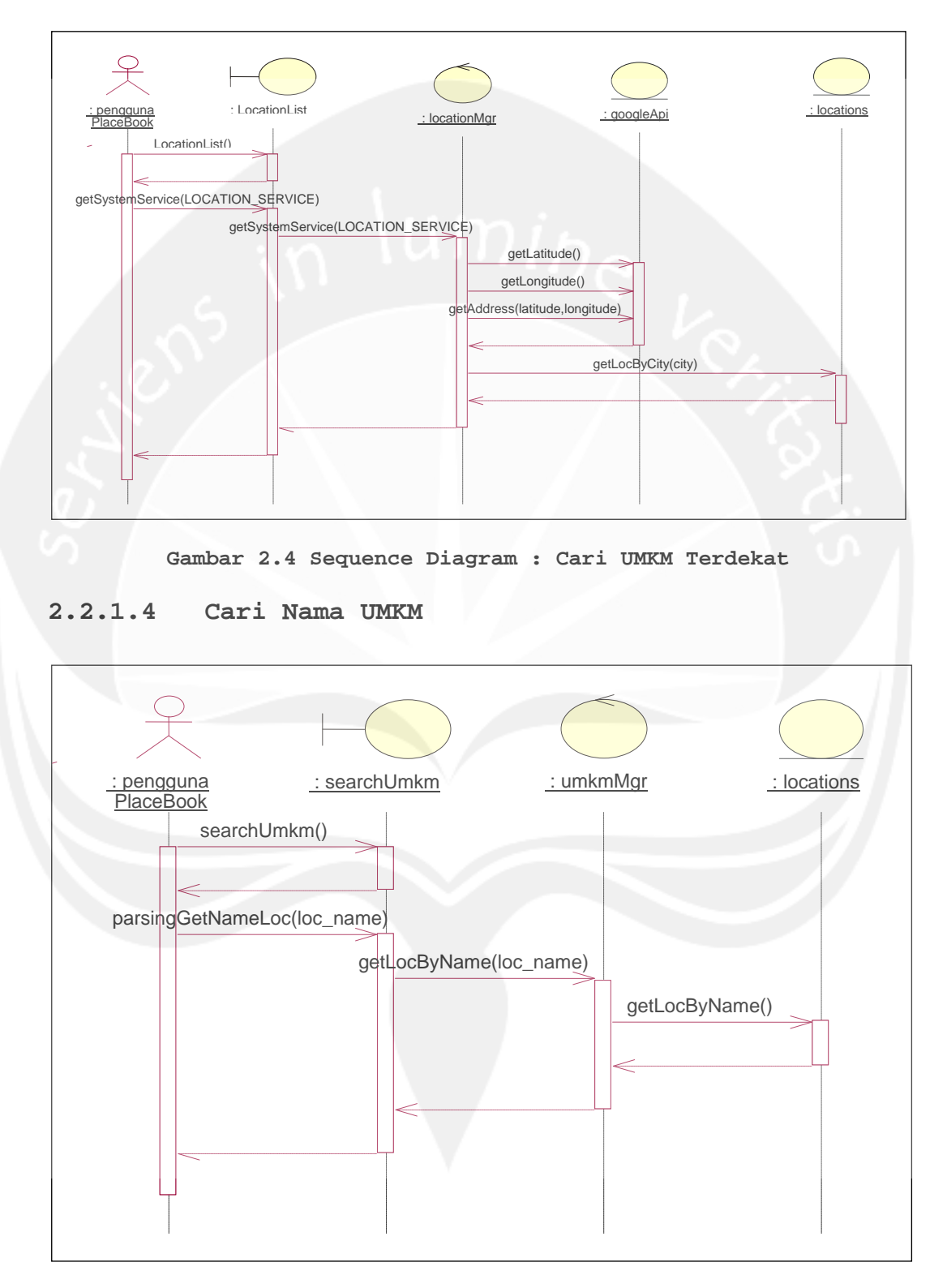

**Gambar 2.5 Sequence Diagram : Cari Nama UMKM** 

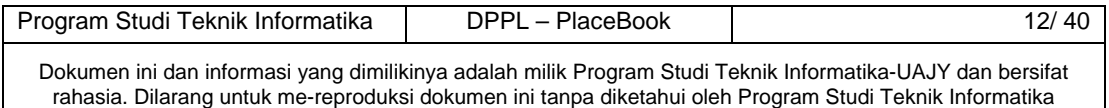

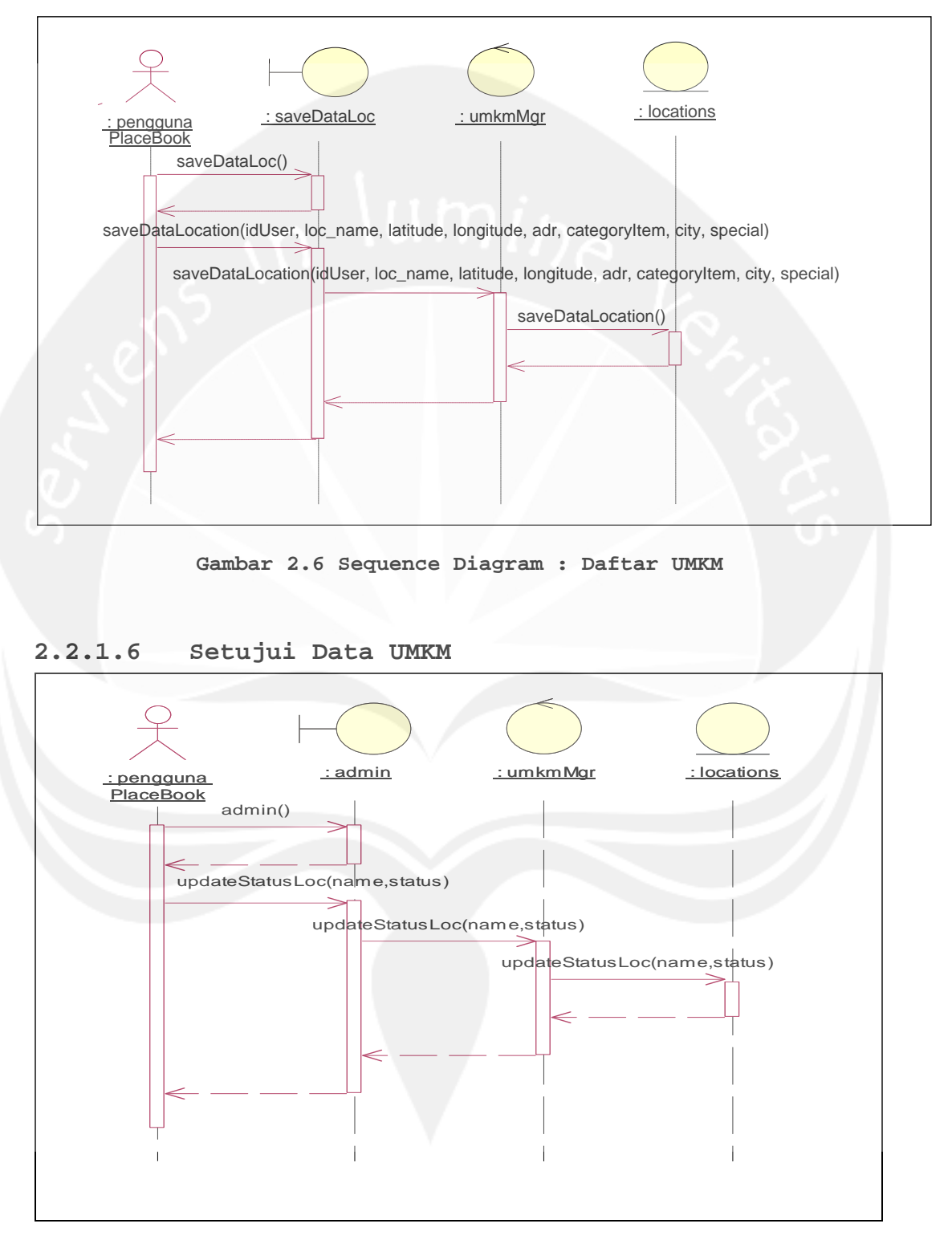

**Gambar 2.7 Sequence Diagram : Setujui Data UMKM** 

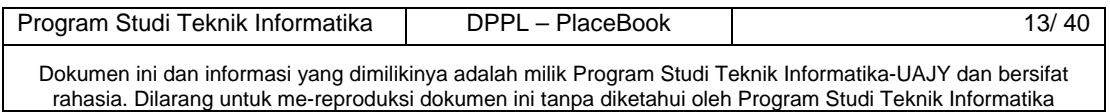

## **2.2.1.7 Tolak Data UMKM**

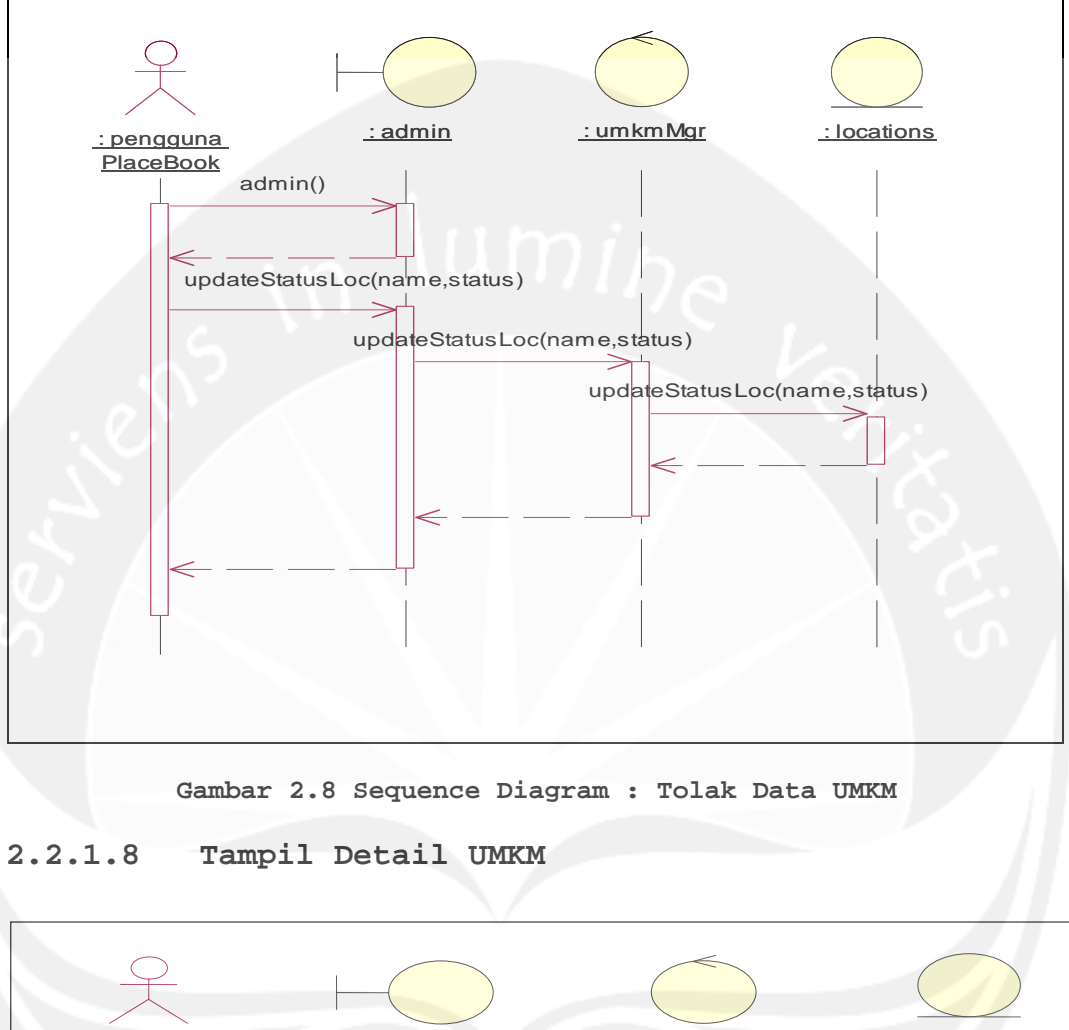

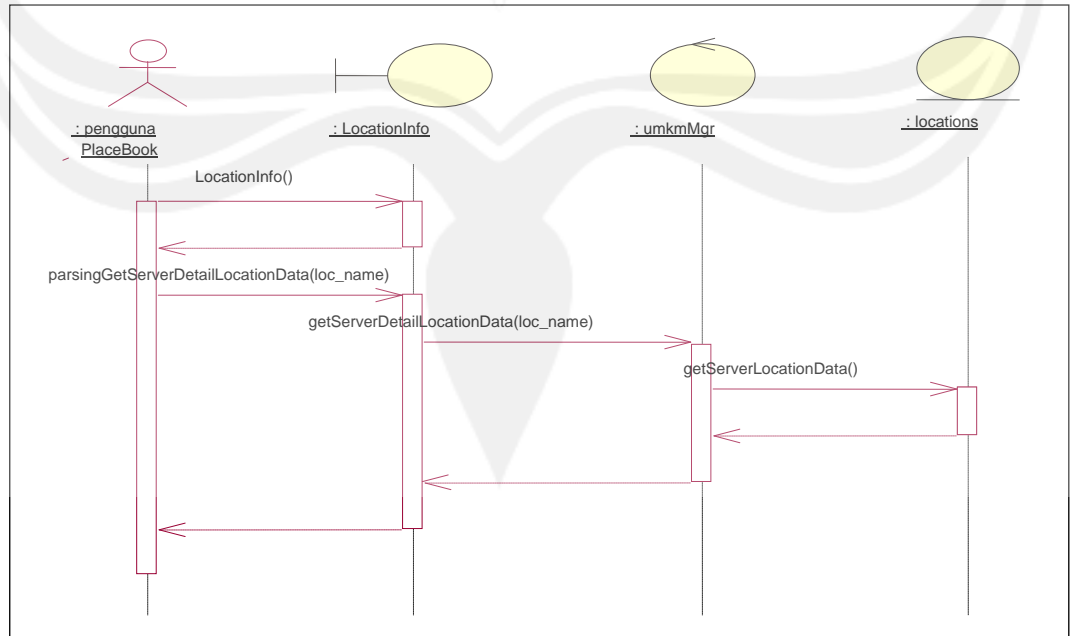

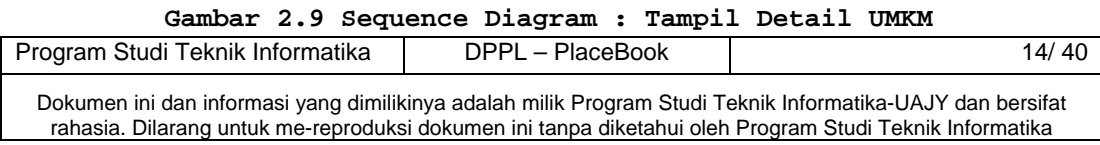

## **2.2.1.9 Tampil Peta Google**

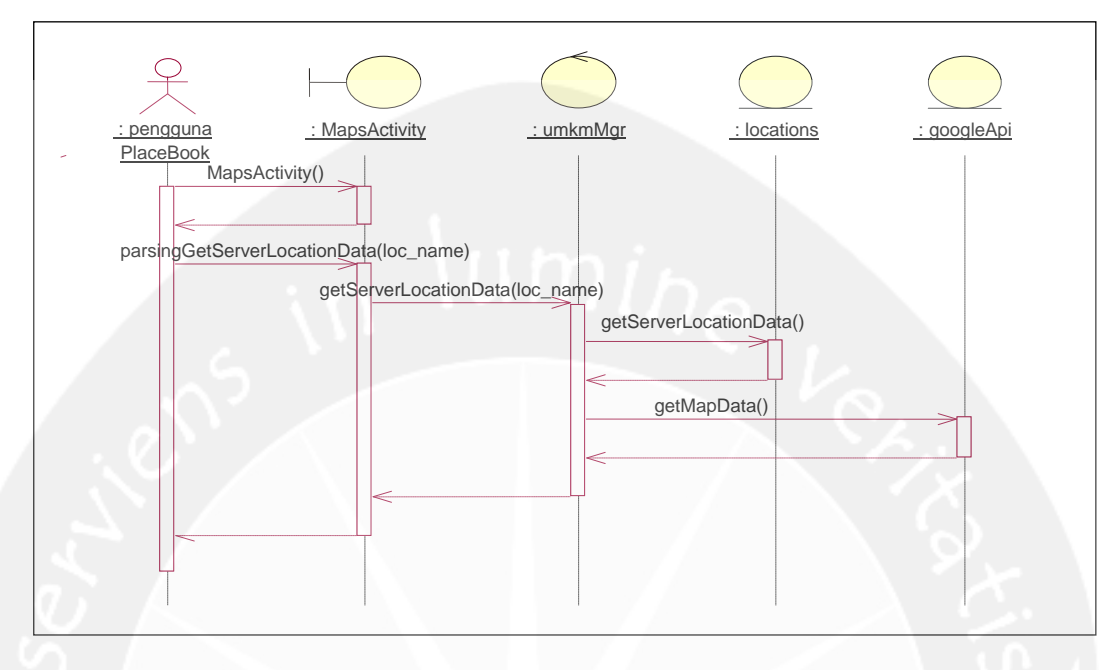

**Gambar 2.10 Sequence Diagram : Tampil Peta Google** 

## **2.2.1.10 Tampil Navigasi UMKM**

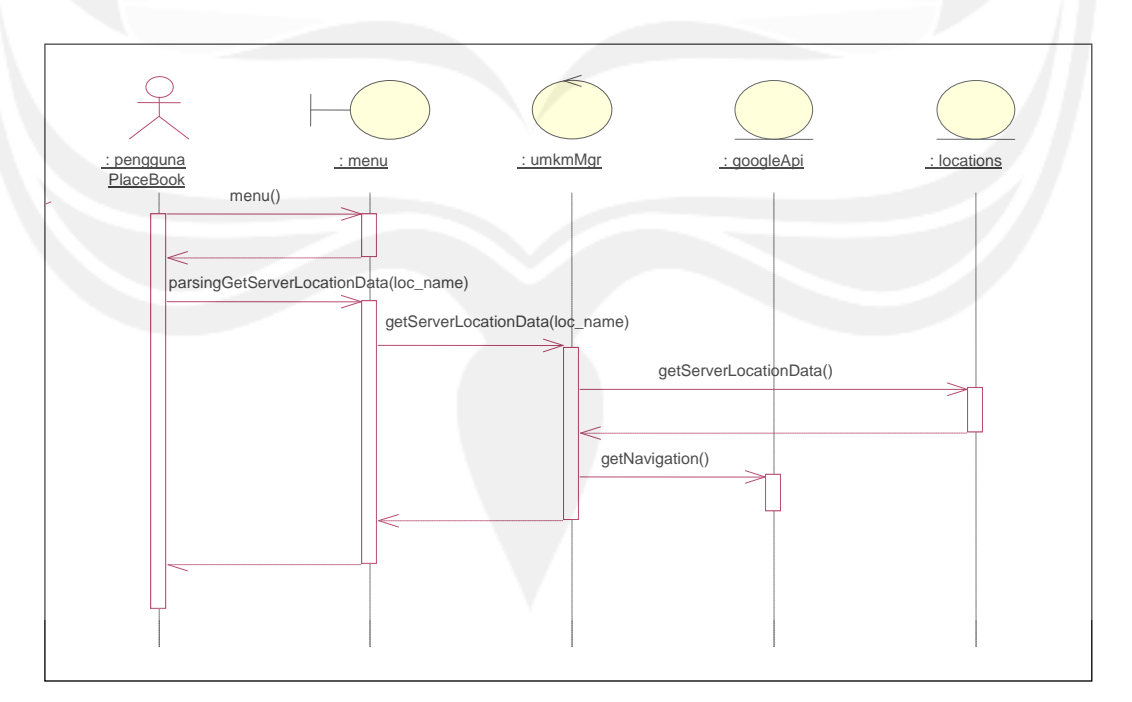

**Gambar 2.11 Sequence Diagram : Tampil Navigasi UMKM**

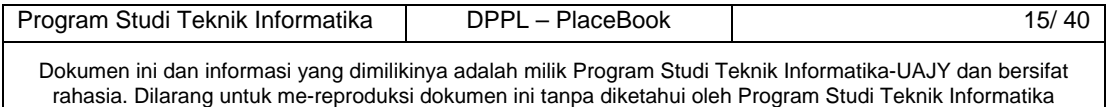

## **2.2.1.11 Lihat Komentar**

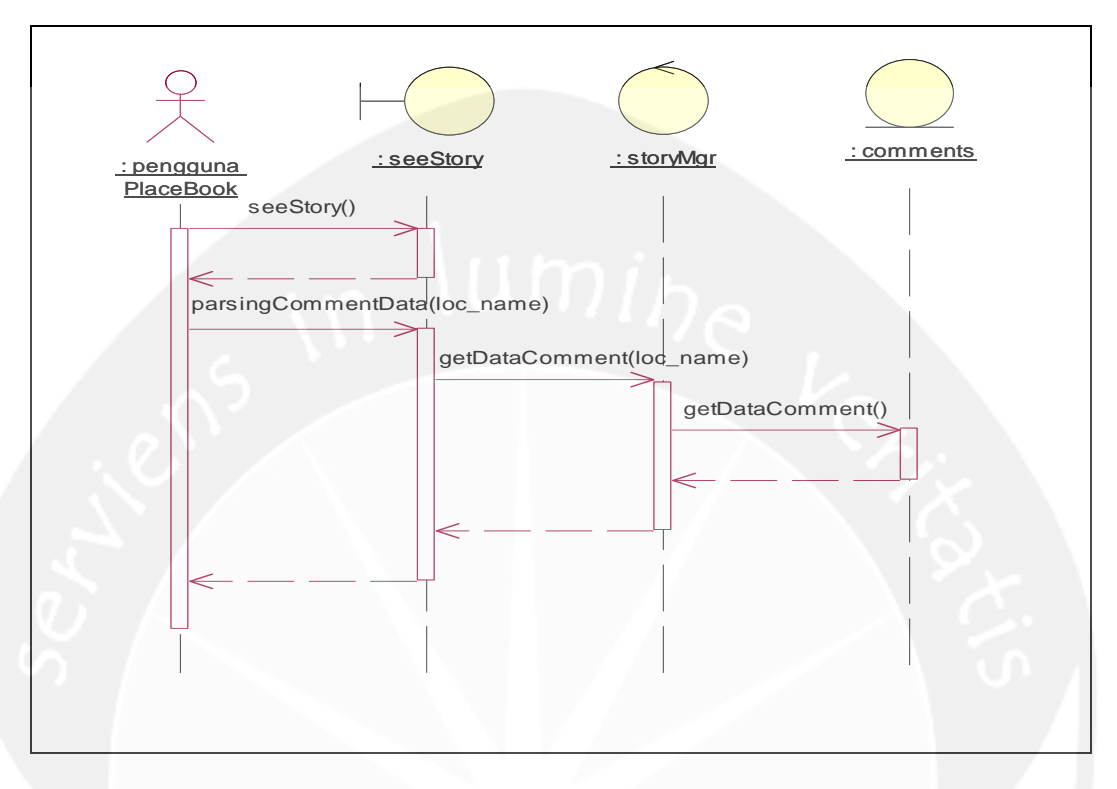

**Gambar 2.12 Sequence Diagram : Lihat Komentar** 

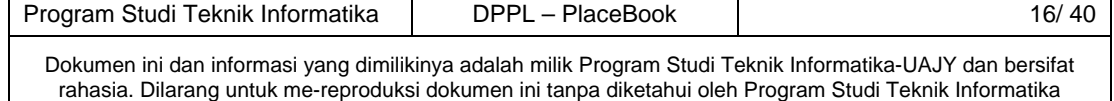

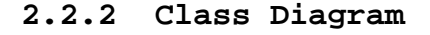

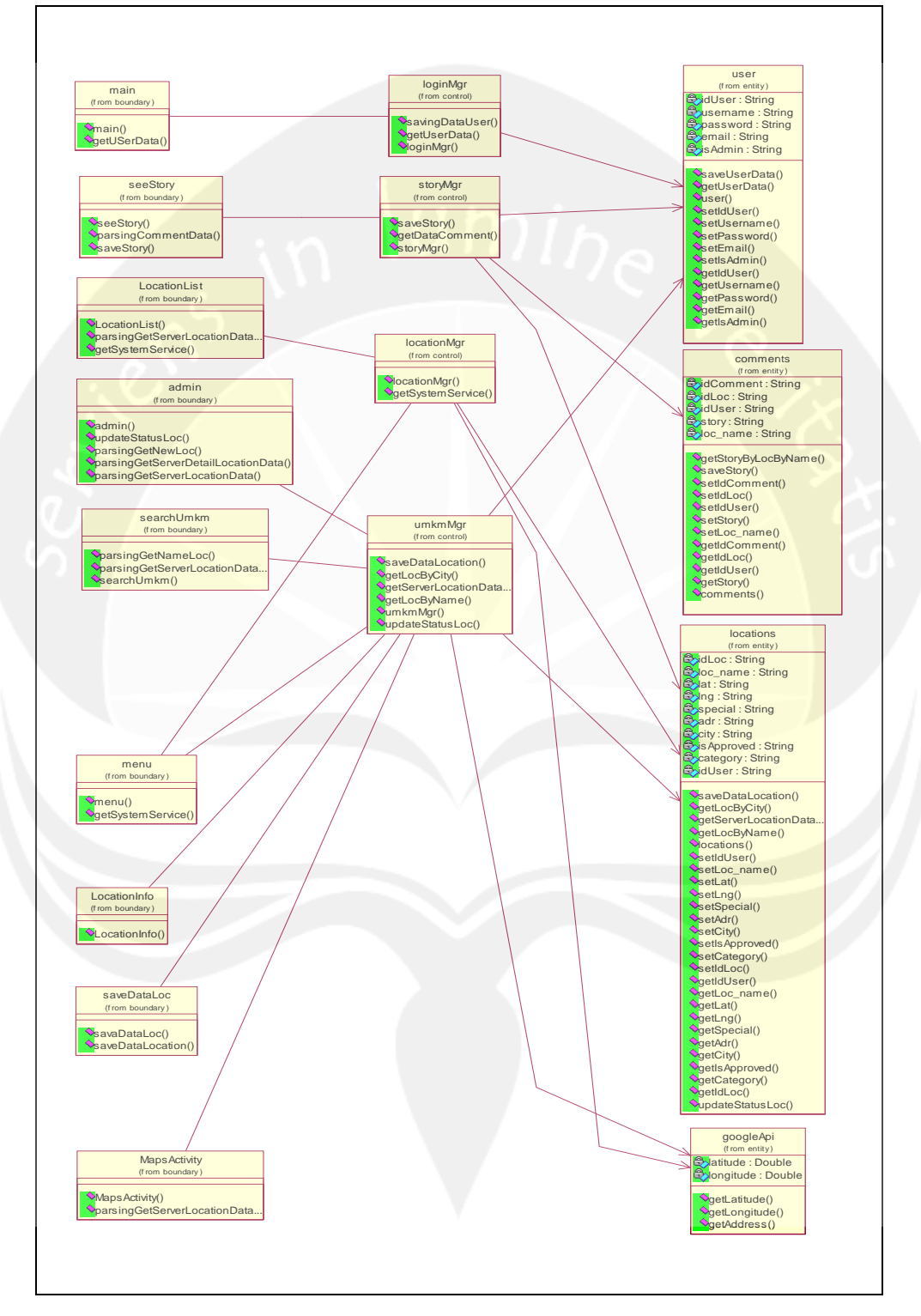

**Gambar 2.13 Class Diagram** 

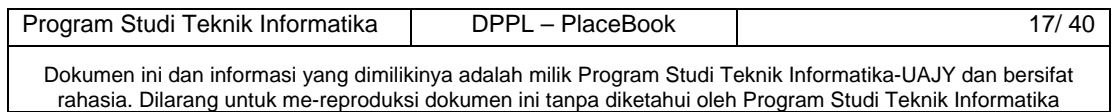

## **2.2.3 Spesifikasi Deskripsi Kelas Diagram**

## **2.2.3.1 Spesifikasi Design Kelas main**

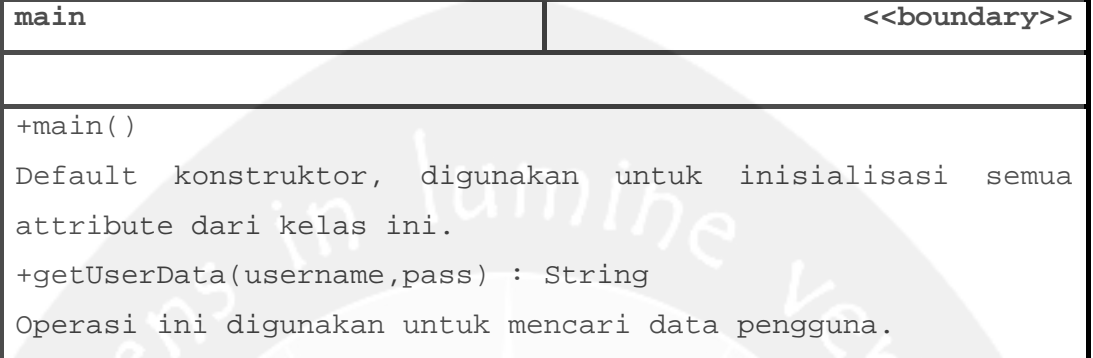

## **2.2.3.2 Spesifikasi Design Kelas menu**

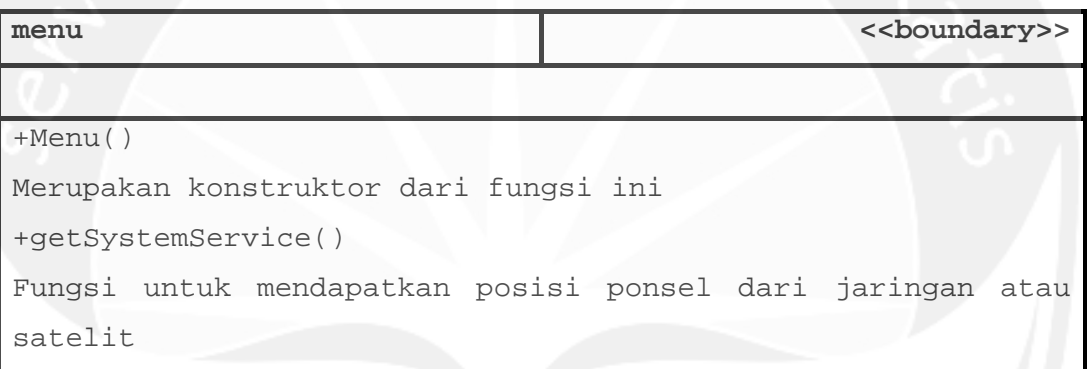

## **2.2.3.3 Spesifikasi Design Kelas seeStory**

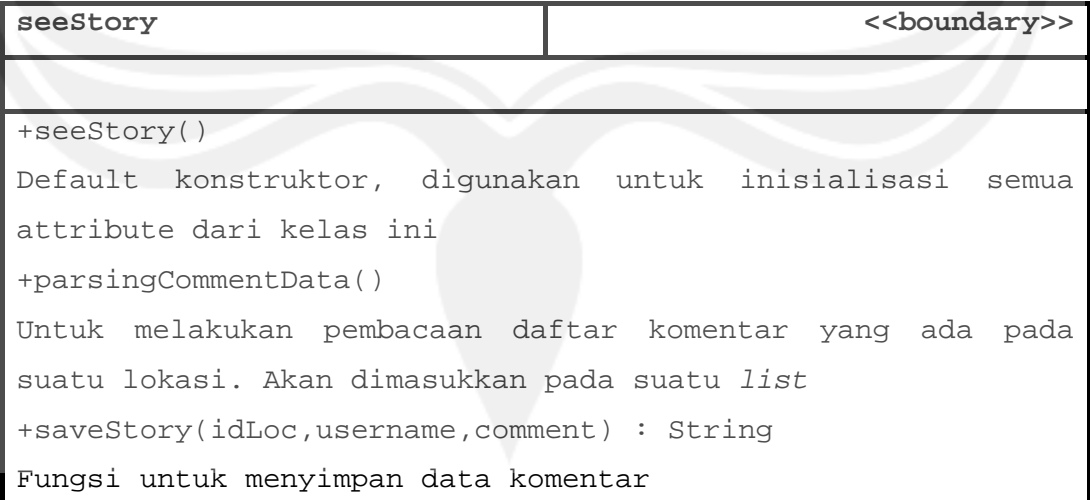

## **2.2.3.4 Spesifikasi Design Kelas locationList**

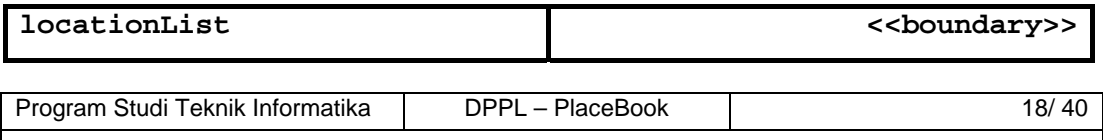

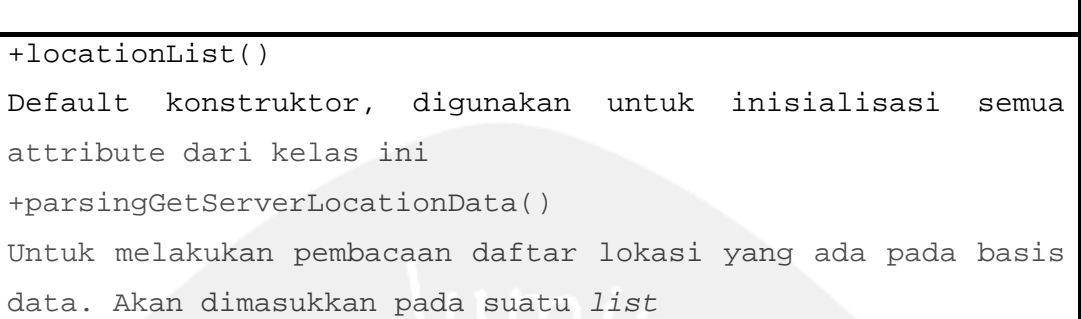

## **2.2.3.5 Spesifikasi Design Kelas locationInfo**

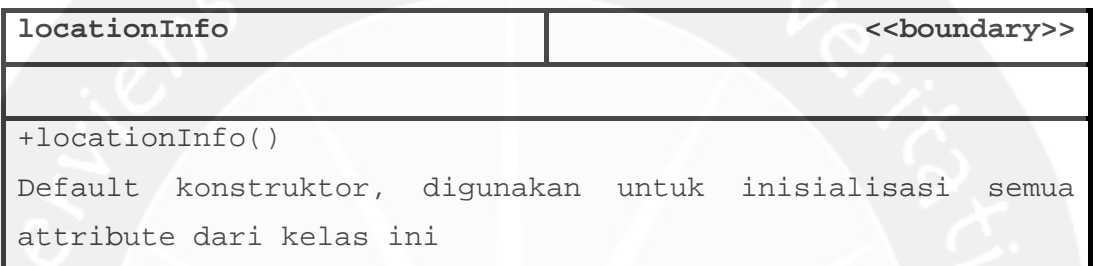

admin <<br/>boundary>>>>>>>

## **2.2.3.6 Spesifikasi Design Kelas admin**

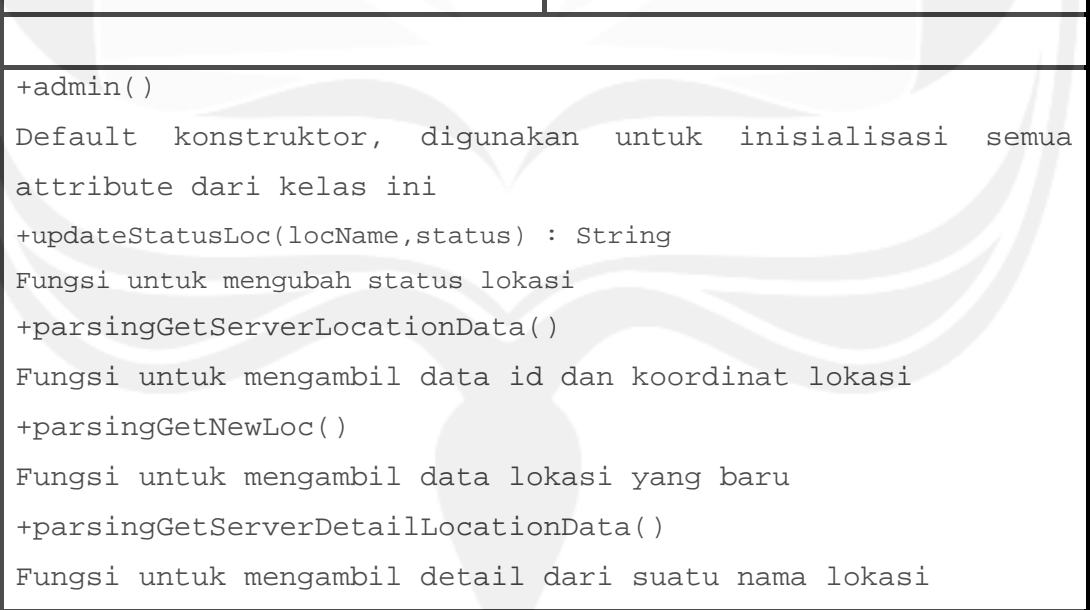

## **2.2.3.7 Spesifikasi Design Kelas searchUmkm**

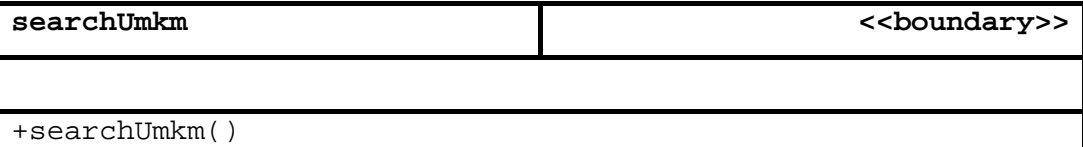

Program Studi Teknik Informatika | DPPL – PlaceBook | 19/ 40

```
Default konstruktor, digunakan untuk inisialisasi semua 
attribute dari kelas ini 
+parsingGetNameLoc() 
Untuk melakukan pembacaan daftar lokasi yang ada pada basis 
data. Akan dimasukkan pada suatu list 
+parsingGetServerLocationData() 
Untuk melakukan pembacaan daftar lokasi yang ada pada basis 
data. Akan dimasukkan pada suatu list
```

```
2.2.3.8 Spesifikasi Design Kelas mapsActivity
```

| mapsActivity                                                 | < <boundary>&gt;</boundary> |  |  |
|--------------------------------------------------------------|-----------------------------|--|--|
| -mapView : MapView                                           |                             |  |  |
| Atribut ini untuk menyimpan tampilan peta Google             |                             |  |  |
| $-p: Geopoint$                                               |                             |  |  |
| Atribut ini untuk menyimpan titik koordinat lokasi           |                             |  |  |
| -overlayItem: OverlayItem                                    |                             |  |  |
| Atribut ini untuk menyimpan item tertentu, untuk ditampilkan |                             |  |  |
| pada tampilan peta Google                                    |                             |  |  |
| $+MapsActivity()$                                            |                             |  |  |
| Default konstruktor, diqunakan untuk inisialisasi semua      |                             |  |  |
| attribute dari kelas ini                                     |                             |  |  |

**2.2.3.9 Spesifikasi Design Kelas saveDataLoc** 

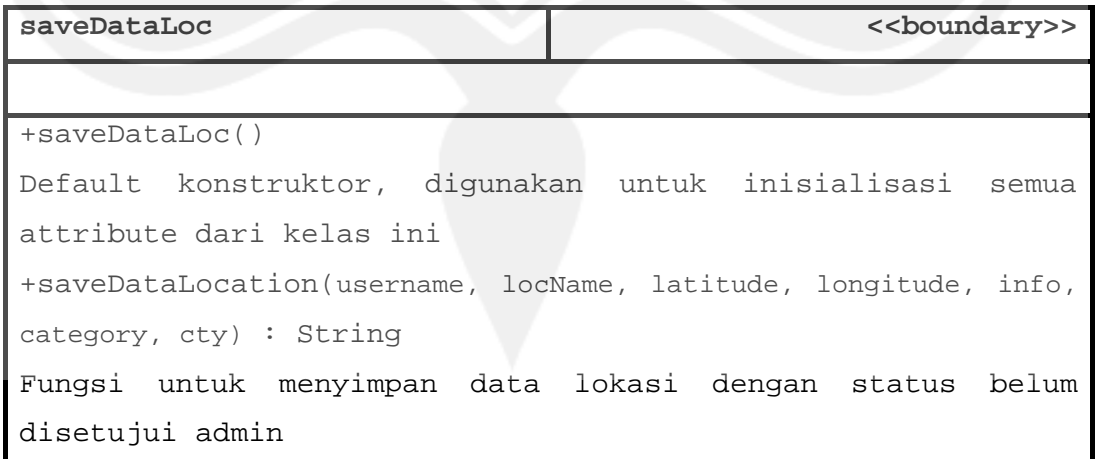

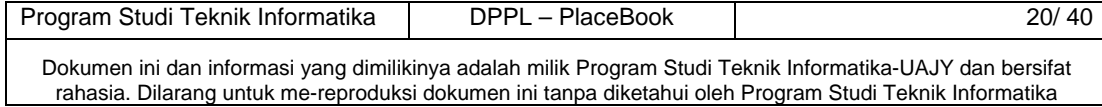

**2.2.3.10 Spesifikasi Design Kelas loginMgr** 

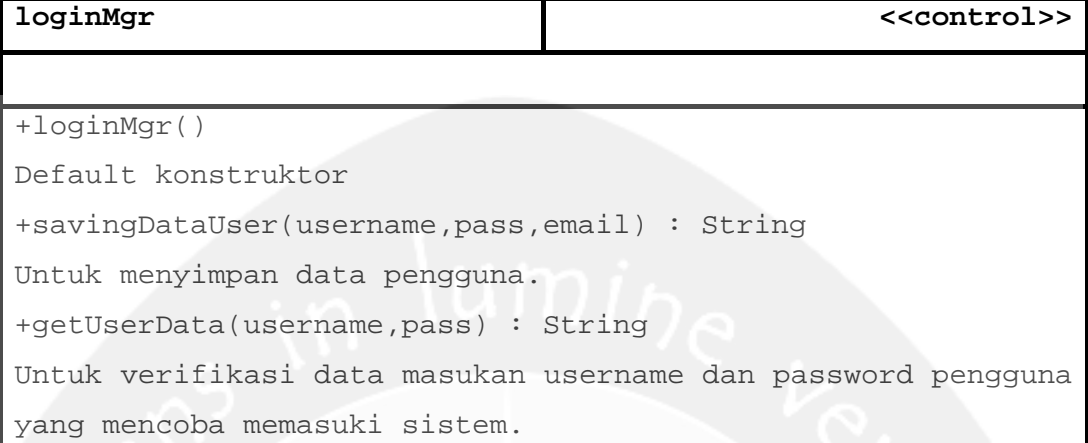

## **2.2.3.11 Spesifikasi Design Kelas storyMgr**

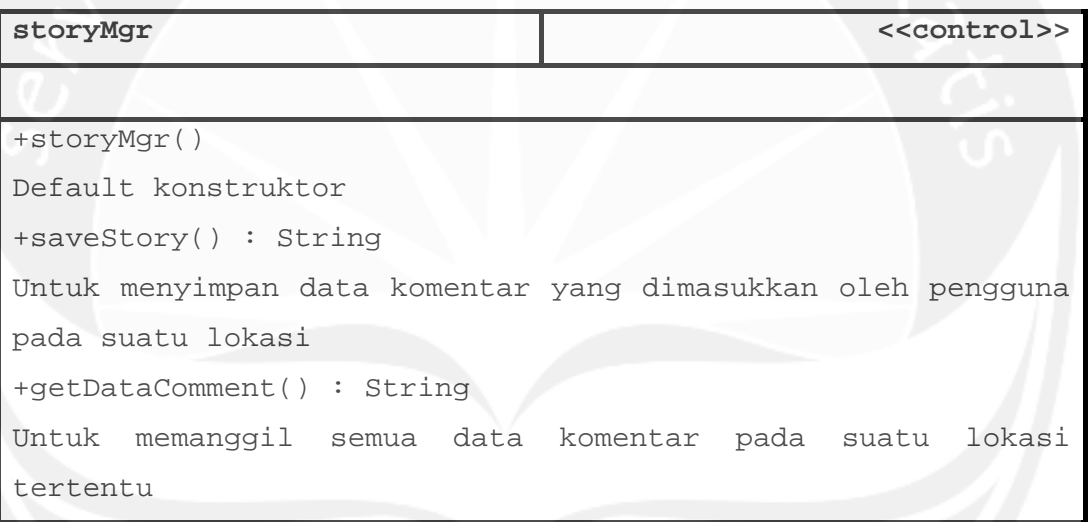

**2.2.3.12 Spesifikasi Design Kelas locationMgr** 

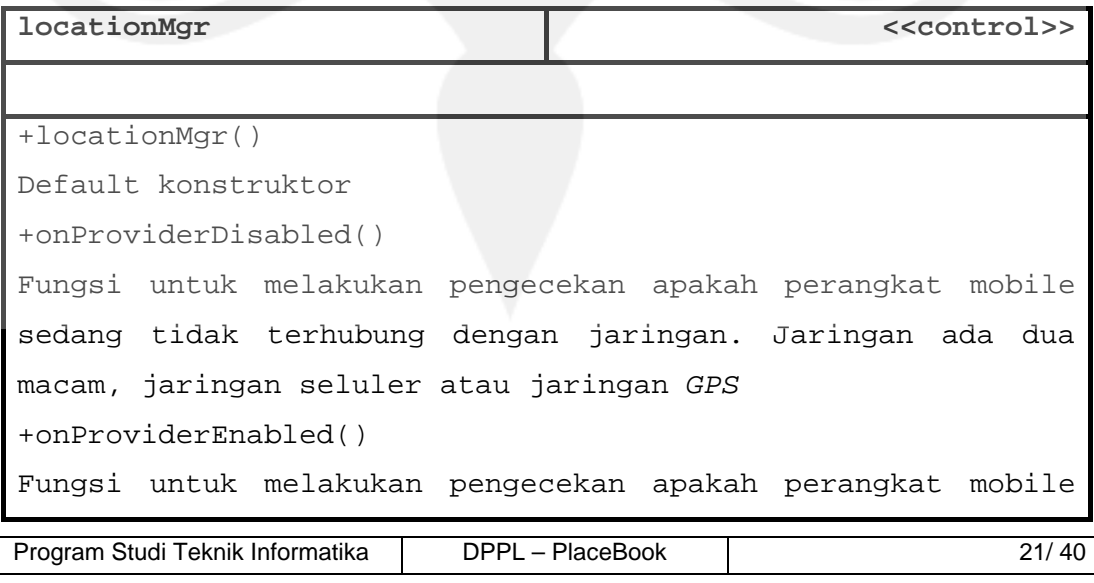

sedang terhubung dengan jaringan. Jaringan ada dua macam, jaringan seluler atau jaringan *GPS* +onStatusChanged() Fungsi untuk melakukan pengecekan apakah status koordinat lokasi pengguna masih sama atau sudah berpindah titik koordinat

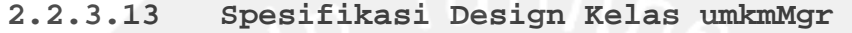

| umkmMgr<br>< <control>&gt;</control>                     |  |  |  |
|----------------------------------------------------------|--|--|--|
|                                                          |  |  |  |
| +umkmMgr()                                               |  |  |  |
| Default konstruktor                                      |  |  |  |
| +saveDataLocation() : String                             |  |  |  |
| Fungsi untuk menyimpan lokasi yang didaftarkan pengguna  |  |  |  |
| +getLocByCity() : ArrayList <string></string>            |  |  |  |
| Fungsi untuk memperoleh data lokasi di suatu kota        |  |  |  |
| +getServerLocationData() : String                        |  |  |  |
| Fungsi untuk memperoleh data informasi suatu lokasi      |  |  |  |
| +getLocByName() : String                                 |  |  |  |
| Fungsi untuk memperoleh suatu lokasi berdasarkan masukan |  |  |  |
| nama lokasi                                              |  |  |  |
| +updateStatusLoc() : String                              |  |  |  |
| Fungsi untuk mengubah status lokasi                      |  |  |  |

**2.2.3.14 Spesifikasi Design Kelas user** 

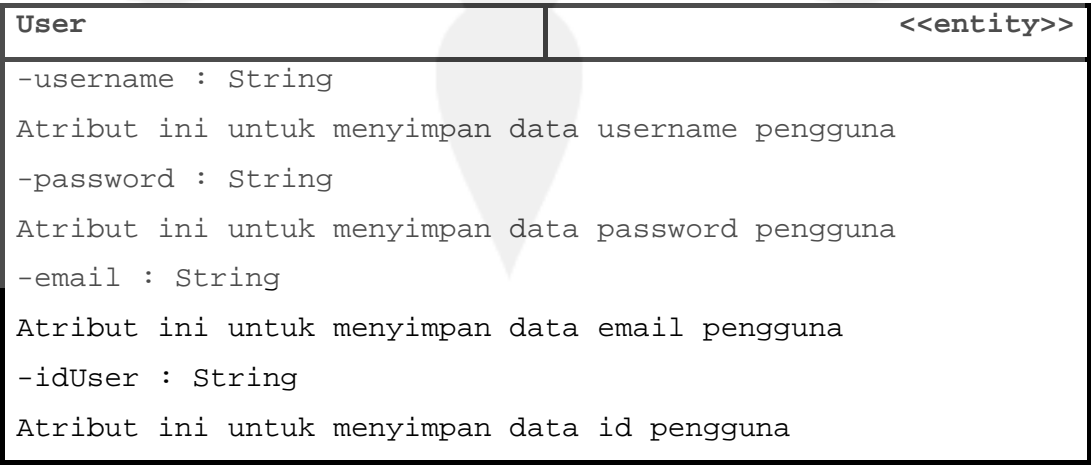

Program Studi Teknik Informatika | DPPL – PlaceBook | 22/ 40

-isAdmin : String

Atribut ini untuk menyimpan data status pengguna +user() Default konstruktor +saveUserData() : String Untuk menambah data pengguna ke dalam basis data +getUserData() : String Untuk memanggil data pengguna yang ada di dalam basis data, sesuai dengan masukan username dan password -setUsername() Prosedur untuk menginisialisasi atribut username -setPassword() Prosedur untuk menginisialisasi atribut password -setEmail() Prosedur untuk menginisialisasi atribut email -setIdUser() Prosedur untuk menginisialisasi atribut idUser -setIsAdmin() Prosedur untuk menginisialisasi atribut isAdmin -getUsername : String Fungsi untuk mendapatkan nilai dari atribut username -getPassword : String Fungsi untuk mendapatkan nilai dari atribut password -getEmail : String Fungsi untuk mendapatkan nilai dari atribut email -getIdUser : String Fungsi untuk mendapatkan nilai dari atribut idUser -getIsAdmin : String Fungsi untuk mendapatkan nilai dari atribut isAdmin

#### **2.2.3.15 Spesifikasi Design Kelas locations**

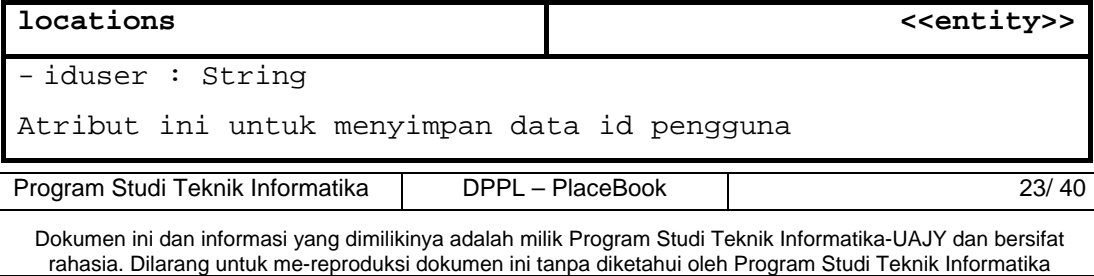

```
-loc_name : String 
Atribut ini untuk menyimpan data nama lokasi 
-lat: String 
Atribut ini untuk menyimpan data latitude lokasi 
-lng : String 
Atribut ini untuk menyimpan data longitude lokasi 
-adr : String 
Atribut ini untuk menyimpan data alamat lokasi 
-category : String 
Atribut ini untuk menyimpan data kategori lokasi 
-city : String 
Atribut ini untuk menyimpan data kota lokasi 
-special : String 
Atribut ini untuk menyimpan data informasi spesial dari 
lokasi tersebut 
-idLoc : String 
Atribut ini untuk menyimpan data id lokasi 
-isApproved : String 
Atribut ini untuk menyimpan data status lokasi 
+locations() 
Default konstruktor untuk kelas locations 
+saveDataLocation() : String 
Untuk menyimpan data lokasi ke dama basis data 
+getLocByCity() : ArrayList<String> 
Untuk memanggil data divisi 
+getServerLocationData() : String 
Untuk memanggil data divisi dari suatu cabang tertentu 
+getLocByName() : String 
Untuk memanggil data id dari suatu divisi 
-setIdUser() 
Prosedur untuk menginisialisasi atribut idUser 
-setLoc_name() 
Prosedur untuk menginisialisasi atribut loc_name
```
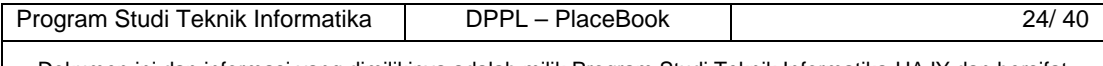

```
Program Studi Teknik Informatika | DPPL – PlaceBook | 25/40
-setLat() 
Prosedur untuk menginisialisasi atribut lat 
-setLng() 
Prosedur untuk menginisialisasi atribut lng 
-setSpecial() 
Prosedur untuk menginisialisasi atribut special 
-setAdr() 
Prosedur untuk menginisialisasi atribut adr 
-setCity() 
Prosedur untuk menginisialisasi atribut city 
-setIsApproved() 
Prosedur untuk menginisialisasi atribut isApproved 
-setCategory() 
Prosedur untuk menginisialisasi atribut category 
-setIdLoc() 
Prosedur untuk menginisialisasi atribut IdLoc 
-getIdUser : String 
Fungsi untuk mendapatkan nilai dari atribut idUser 
-getLoc_name : String 
Fungsi untuk mendapatkan nilai dari atribut loc_name 
-getLat : String 
Fungsi untuk mendapatkan nilai dari atribut lat 
-getLng : String 
Fungsi untuk mendapatkan nilai dari atribut lng 
-getSpecial : String 
Fungsi untuk mendapatkan nilai dari atribut special 
-getAdr : String 
Fungsi untuk mendapatkan nilai dari atribut adr 
-getCity : String 
Fungsi untuk mendapatkan nilai dari atribut city 
-getIsApproved : String 
Fungsi untuk mendapatkan nilai dari atribut isApproved 
-getCategory : String 
Fungsi untuk mendapatkan nilai dari atribut category
```
-getIdLoc : String

Fungsi untuk mendapatkan nilai dari atribut idLoc

+updateStatusLoc()

Fungsi untuk mengubah status lokasi

## **2.2.3.16 Spesifikasi Design Kelas comments**

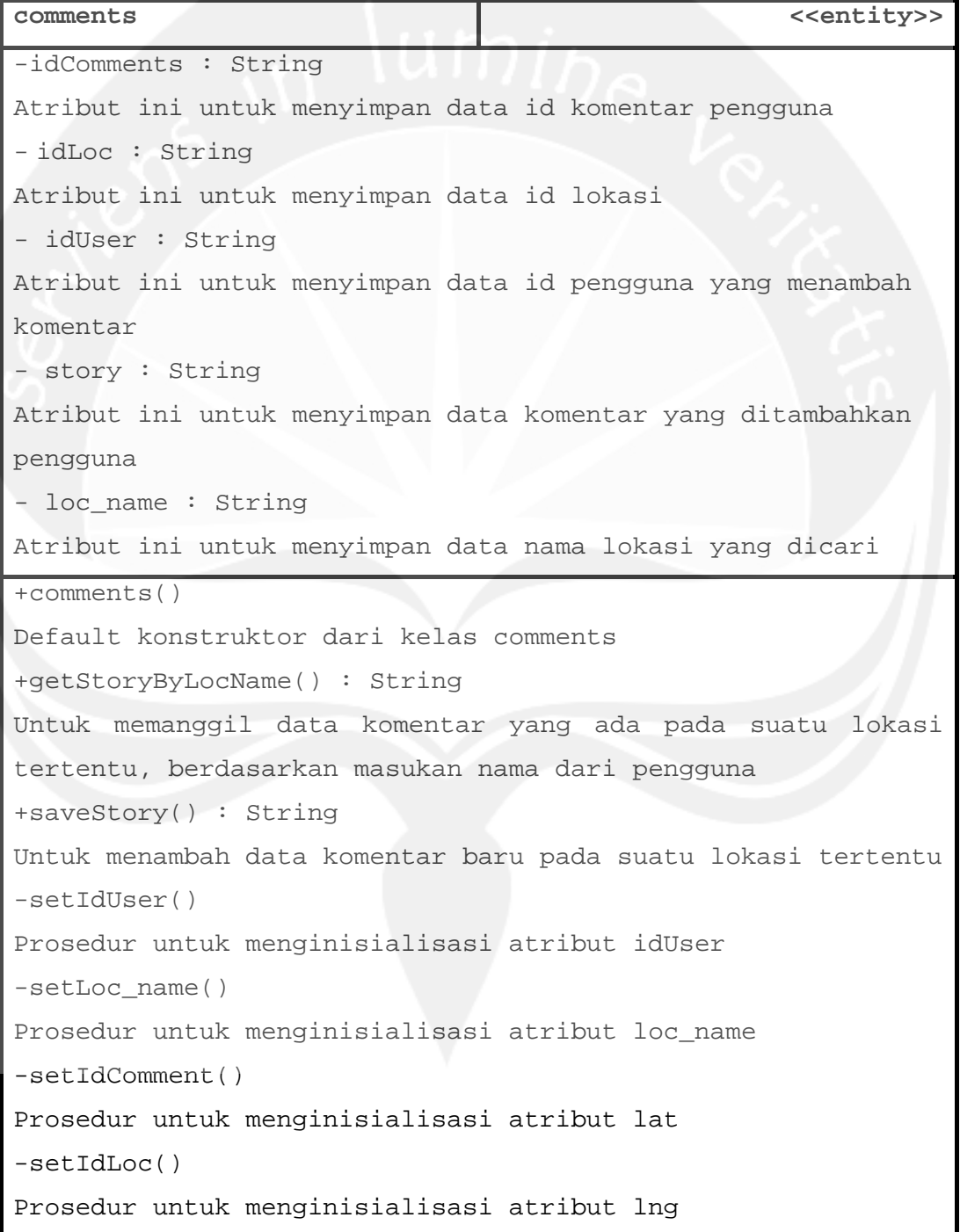

Program Studi Teknik Informatika | DPPL – PlaceBook | 26/ 40

```
-setStory() 
Prosedur untuk menginisialisasi atribut special 
-getIdUser : String 
Fungsi untuk mendapatkan nilai dari atribut idUser 
-getLoc_name : String 
Fungsi untuk mendapatkan nilai dari atribut loc_name 
-getIdComment : String 
Fungsi untuk mendapatkan nilai dari atribut idComment 
-getIdLoc : String 
Fungsi untuk mendapatkan nilai dari atribut idLoc 
-getStory : String 
Fungsi untuk mendapatkan nilai dari atribut story
```
## **2.2.3.17 Spesifikasi Design Kelas googleApi**

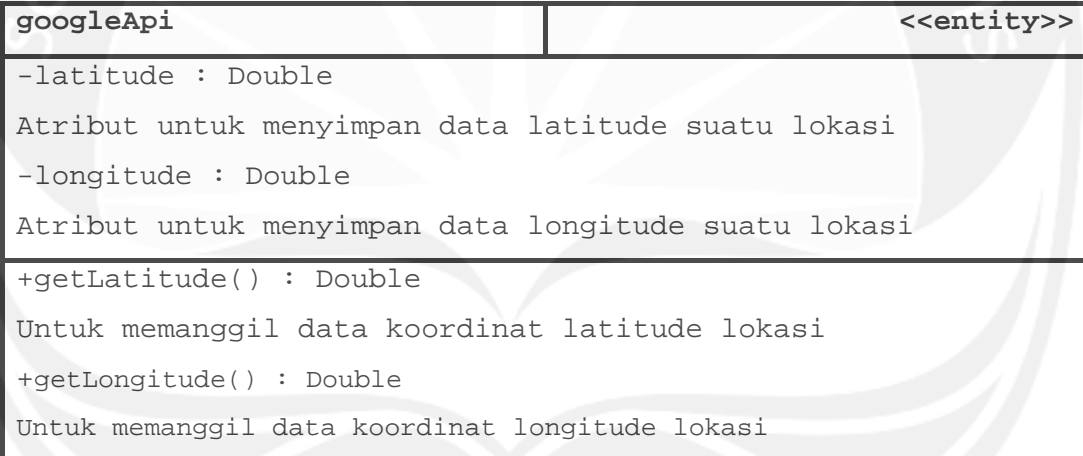

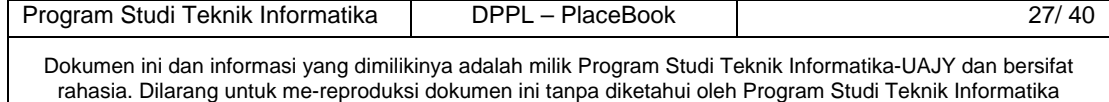

## **3 Perancangan Data**

## **3.1 Dekomposisi Data**

#### **3.1.1 Deskripsi Entitas Data user**

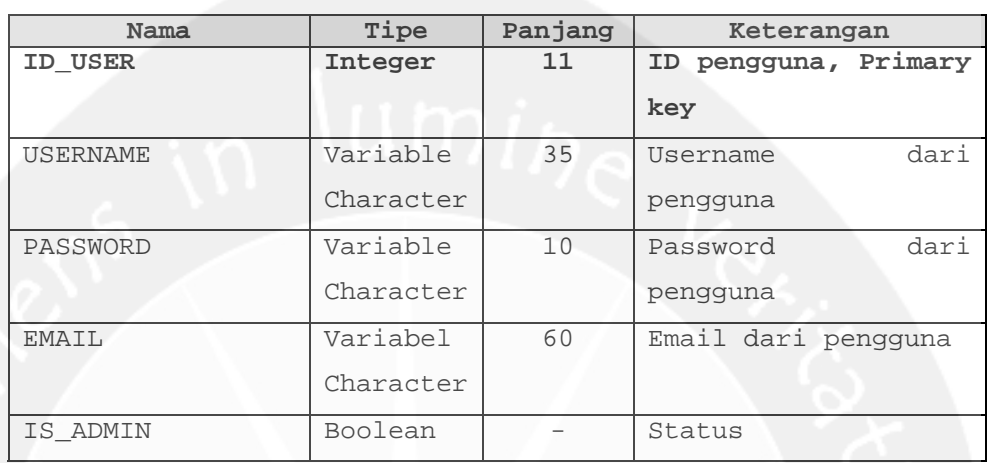

## **3.1.2 Deskripsi Entitas Data locations**

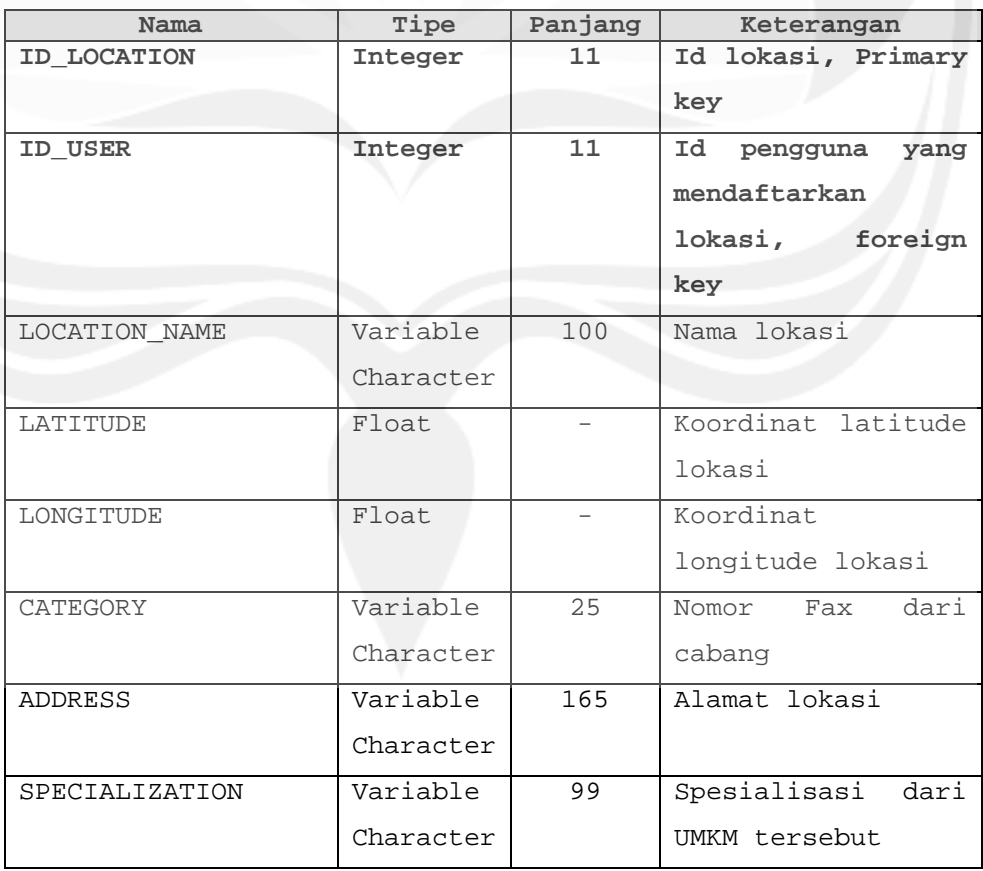

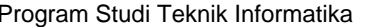

Program Studies 28/40

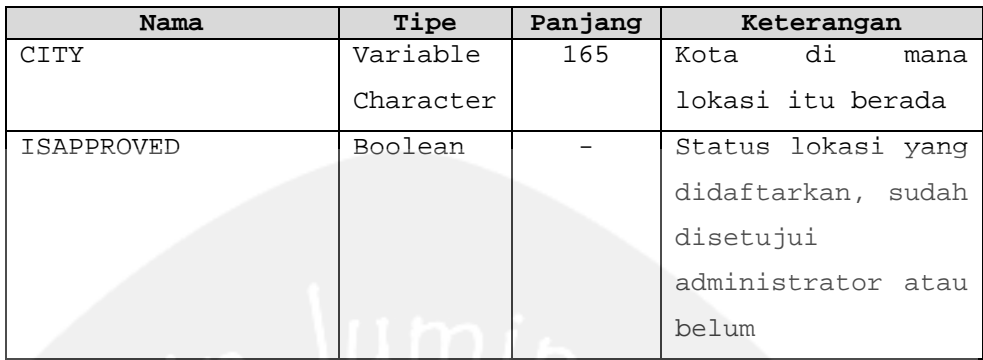

## **3.1.3 Deskripsi Entitas Data comments**

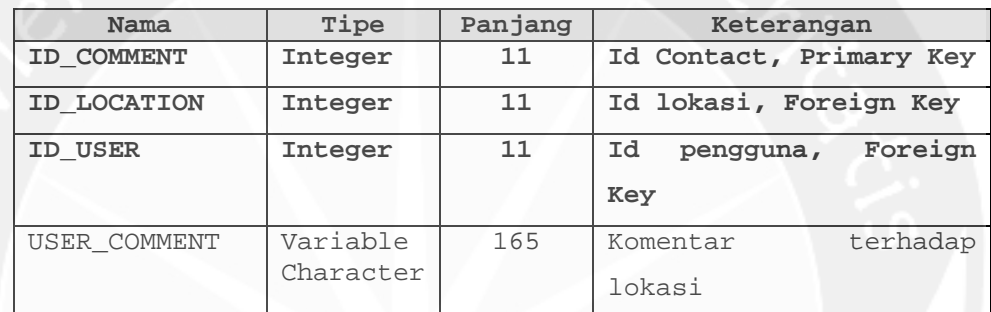

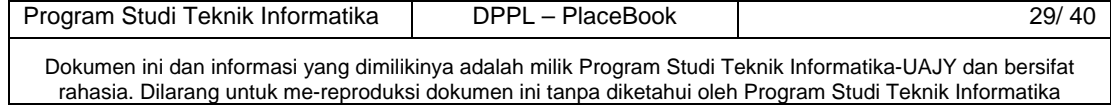

## **3.2 Physical Data Model**

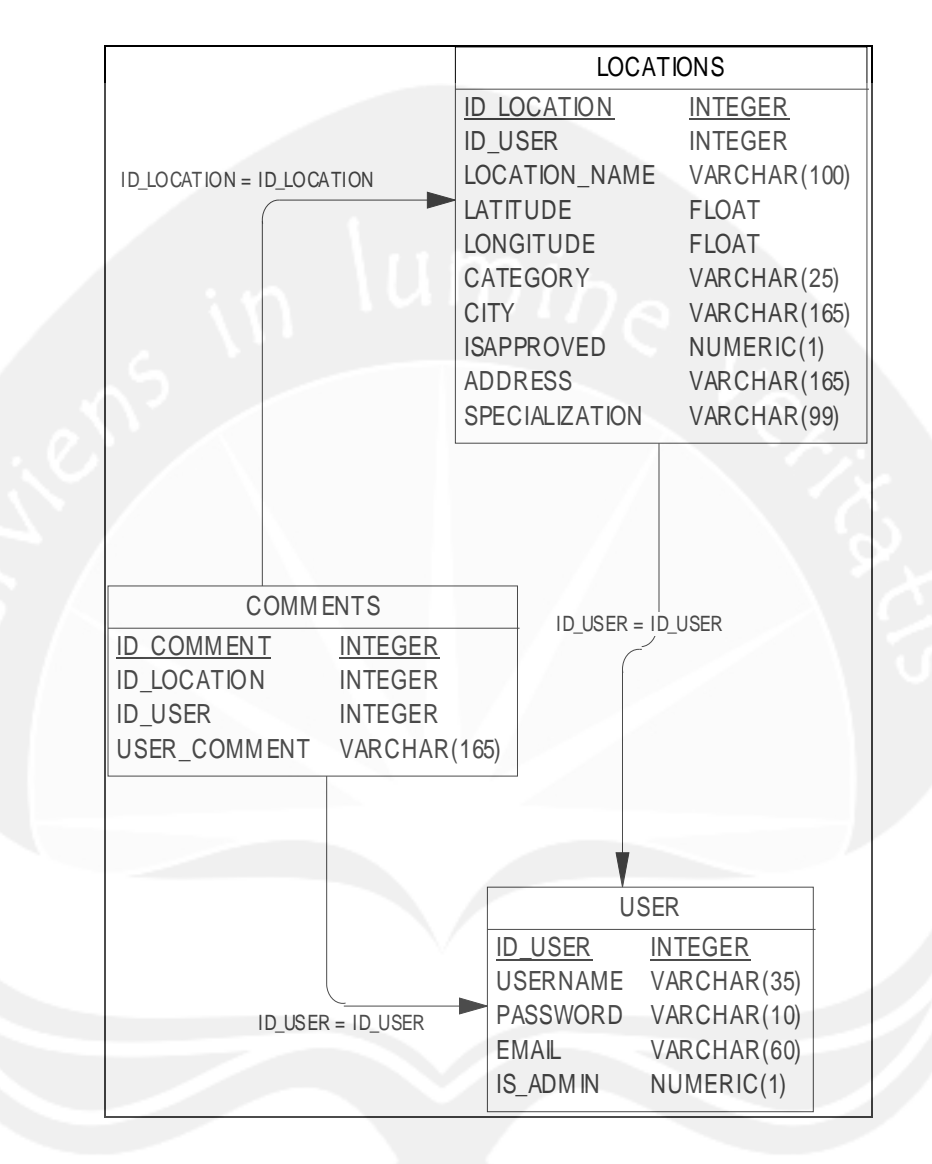

**Gambar 3.1 Physical Data Model** 

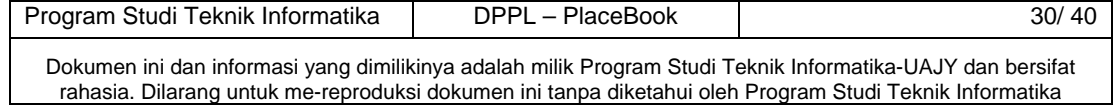

#### **4 Perancangan Antarmuka**

## **4.1 Sketsa Antarmuka dan Deskripsinya**

#### **4.1.1 Antarmuka Halaman Login**

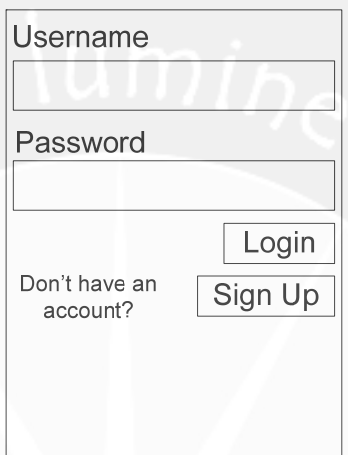

**Gambar 4.1 Rancangan Antarmuka Login** 

Antarmuka Gambar 4.1 digunakan untuk melakukan proses login ke dalam sistem. Setelah sukses proses login maka akan menuju ke tampilan menu.

## **4.1.2 Antarmuka Halaman Menu**

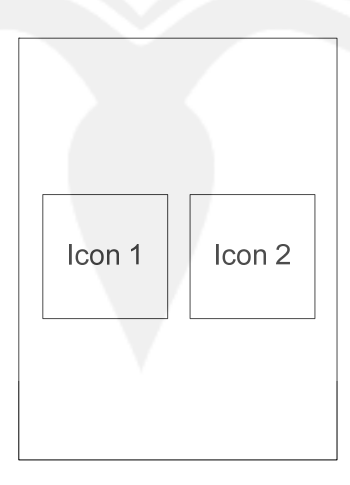

**Gambar 4.2 Rancangan Antarmuka Menu** 

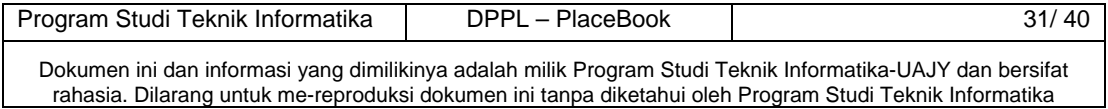

Antarmuka Gambar 4.2 merupakan antarmuka utama yang berisi gambar menu. Jika dipilih, tiap gambar akan menuju ke masing-masing antarmuka.

**4.1.3 Antarmuka Halaman Daftar Lokasi Terdekat** 

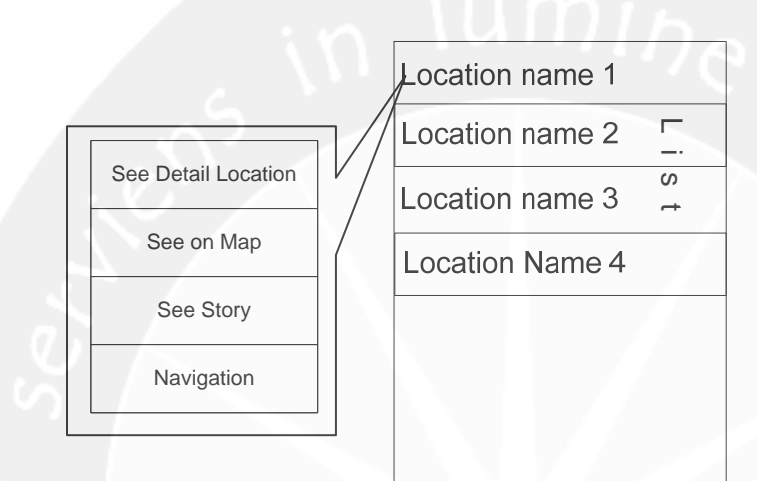

#### **Gambar 4.3 Rancangan Antarmuka Daftar Lokasi Terdekat**

Antarmuka Gambar 4.3 merupakan antarmuka yang berisi daftar nama lokasi yang terdekat dari posisi pengguna. Merupakan bentuk dari tampilan *list.* Dari masing-masing *list* bisa dipilih untuk kemudian tampil menu *popup*  yang berisi keterangan lebih lanjut dari lokasi yang dipilih oleh pengguna. Menu yang dipilih lebih lanjut adalah untuk melihat lokasi di dalam peta Google, melihat detail informasi tentang lokasi, meliha komentar tentang lokasi, dan navigasi dari posisi pengguna menuju lokasi.

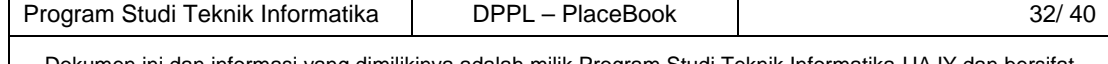

## **4.1.4 Antarmuka Halaman Informasi Detail Lokasi**

Location name: Label name Distance: Label distance Category: Label category Specialist: Label specialist Address: Label address

## **Gambar 4.4 Rancangan Antarmuka Informasi Detail Lokasi**

Antarmuka Gambar 4.4 merupakan antarmuka yang berisi informasi mengenai lokasi secara rinci. Pada masingmasing label akan berisi informasi dari lokasi tersebu. Label\_name akan berisi nama lokasi, label\_distance akan berisi jarak lokasi dari pengguna, label\_category akan berisi kategori lokasi, label\_specialist akan berisi sesuatu yang special dari lokasi tersebut, label\_address akan berisi alamat dari lokasi tersebut.

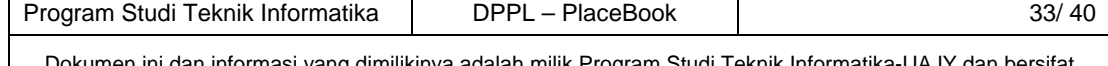

 $\,$ i dan informasi yang dimilikinya adalah milik Prog rahasia. Dilarang untuk me-reproduksi dokumen ini tanpa diketahui oleh Program Studi Teknik Informatika

#### **4.1.5 Antarmuka Halaman Peta Google**

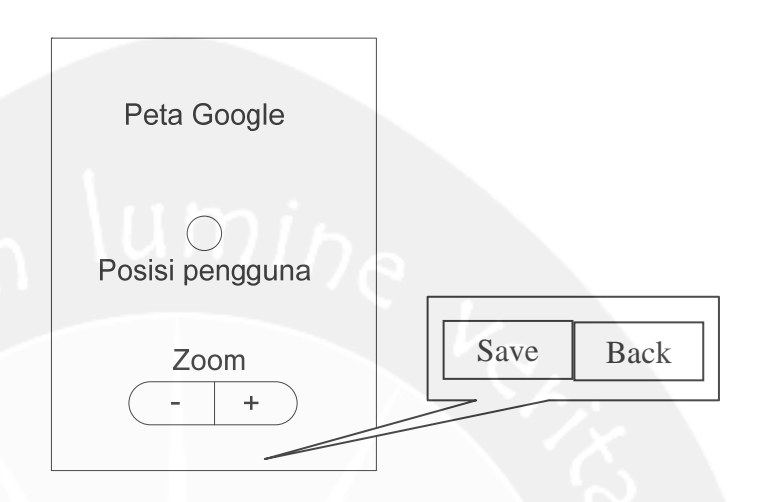

#### **Gambar 4.5 Rancangan Antarmuka Peta Google**

Antarmuka Gambar 4.5 merupakan antarmuka yang berisi peta Google. Posisi pengguna akan ditampilkan dalam bentuk titik di tengah peta. Kemudian disediakan tombol untuk perbesar dan perkecil tampilan peta. Untuk peta Google digunakan dalam beberapa menu, yaitu menu untuk melihat peta atau menu untuk mendaftarkan lokasi. Untuk menu mendaftarkan lokasi nantinya akan disediakan dua tombol menu tambahan yaitu *save* dan *back*. Jika memilih tombol *save* maka akan menuju ke form penyimpanan lokasi, jika memilih tombol *back* akan kembali ke menu awal.

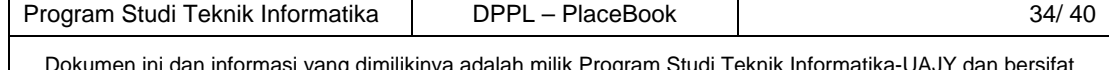

## **4.1.6 Antarmuka Halaman Lihat Komentar**

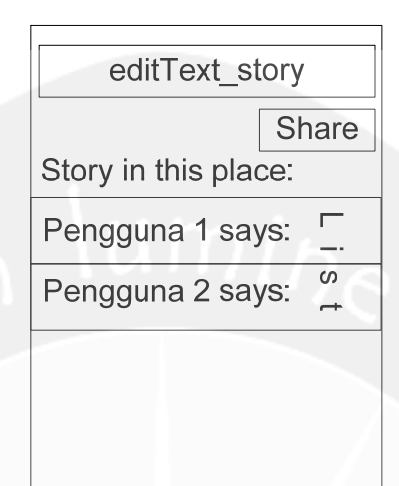

#### **Gambar 4.6 Rancangan Antarmuka Lihat Komentar**

Antarmuka Gambar 4.6 merupakan antarmuka yang berisi kumpulan daftar komentar pengguna tentang lokasi yang bersangkutan. Pengguna bisa menambahkan komentar, dengan mengisikan komentar pada *editText\_story* kemudian memilih tombol *Share.*

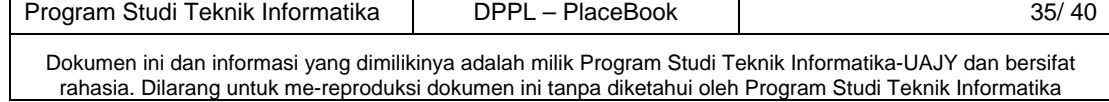

## **4.1.7 Antarmuka Halaman Navigasi UMKM**

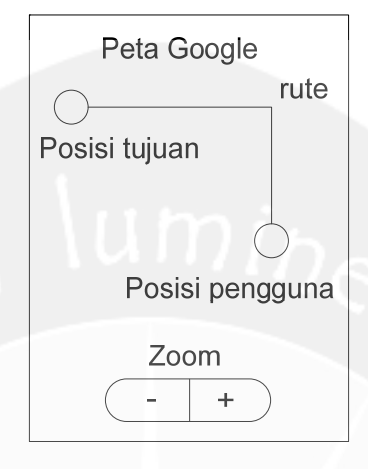

#### **Gambar 4.7 Rancangan Antarmuka Navigasi UMKM**

Antarmuka Gambar 4.7 merupakan antarmuka yang berisi navigasi rute dari posisi pengguna sampai dengan posisi lokasi yang dipilih.

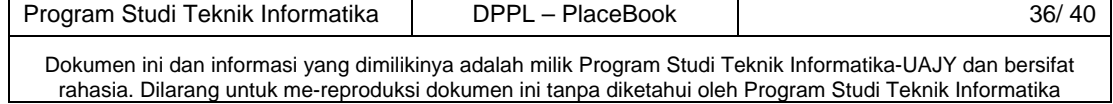

#### **4.1.8 Antarmuka Halaman Simpan UMKM**

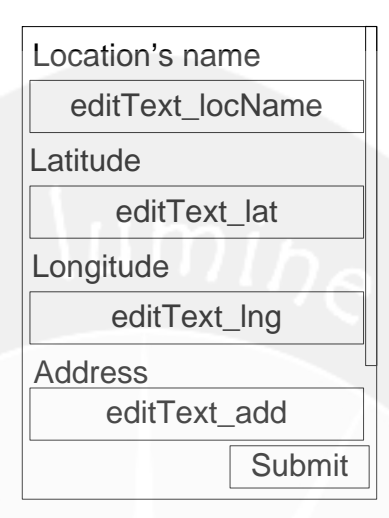

#### **Gambar 4.8 Rancangan Antarmuka Simpan UMKM**

Antarmuka Gambar 4.8 merupakan antarmuka yang berisi kolom pengisian data lokasi yang akan didaftarkan pengguna ke basis data. Masing-masing terdapat kolom *editText* yang harus diisi oleh pengguna jika ingin mendaftarkan lokasi tersebut. Jika sudah terisi semua pengguna akan memilih tombol *Submit* yang terletak di paling bawah dari antarmuka. Antarmuka ini dilengkapi dengan *scroll* karena masukan data akan banyak dan cukup memakai banyak ruang. Untuk itu antarmuka ini dilengkapi *scroll* secara vertikal sehingga pengguna bisa memasukkan banyak data.

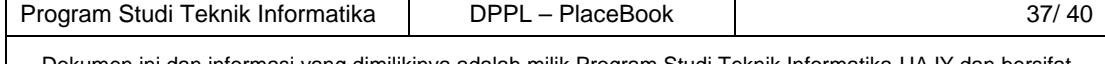
# **4.1.9 Antarmuka Halaman Cari UMKM**

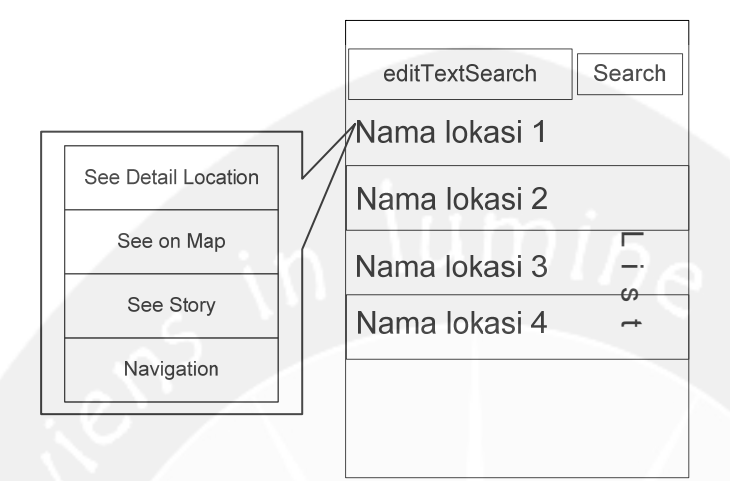

#### **Gambar 4.9 Rancangan Antarmuka Cari UMKM**

Antarmuka Gambar 4.9 merupakan antarmuka yang berisi daftar pencarian lokasi berdasarkan masukan nama lokasi yang dimasukkan oleh pengguna. Pengguna memasukkan nama lokasi melalui *editTextSearch* kemudian memilih tombol *Search.* Kemudian hasil pencarian akan muncul pada daftar *list* di bawahnya. Sama seperti pada daftar nama lokasi terdekat, dari masing-masing *list* bisa dipilih untuk kemudian tampil menu *popup* yang berisi keterangan lebih lanjut dari lokasi yang dipilih oleh pengguna. Menu yang dipilih lebih lanjut adalah untuk melihat lokasi di dalam peta Google, melihat detail informasi tentang lokasi, melihat komentar tentang lokasi, dan navigasi dari posisi pengguna menuju lokasi.

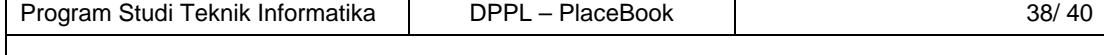

Dokumen ini dan informasi yang dimilikinya adalah milik Program Studi Teknik Informatika-UAJY dan bersifat rahasia. Dilarang untuk me-reproduksi dokumen ini tanpa diketahui oleh Program Studi Teknik Informatika

### **4.1.10 Antarmuka Halaman Daftar Baru Pengguna**

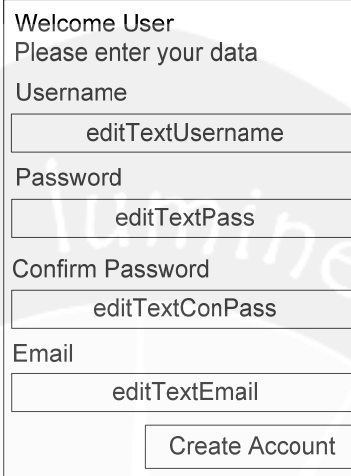

#### **Gambar 4.10 Rancangan Antarmuka Daftar Baru Pengguna**

Antarmuka Gambar 4.10 merupakan antarmuka yang berisi kolom pengisian data pengguna yang ingin mendaftar ke sistem. Dengan mendaftar maka pengguna dapat masuk sistem dan bisa menggunakan aplikasi. Dengan mengisikan data username pada *editTextUsername,* dan data password serta confirm password pada *editTextPass* dan *editTextConfPass,* lalu tidak lupa menyertakan alamat email diisikan pada *editTextEmail.* Jika sudah terisi semua lalu pengguna memilih tombol *Create Account* maka sistem akan menyimpan data pengguna lalu pengguna dapt memakai aplikasi.

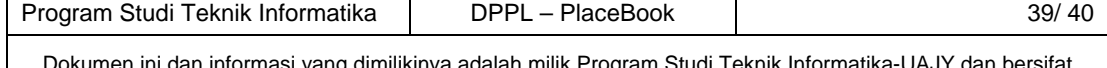

Dokumen ini dan informasi yang dimilikinya adalah milik Program Studi Teknik Informatika-UAJY dan bersifat rahasia. Dilarang untuk me-reproduksi dokumen ini tanpa diketahui oleh Program Studi Teknik Informatika

## **4.1.11 Antarmuka Halaman Admin**

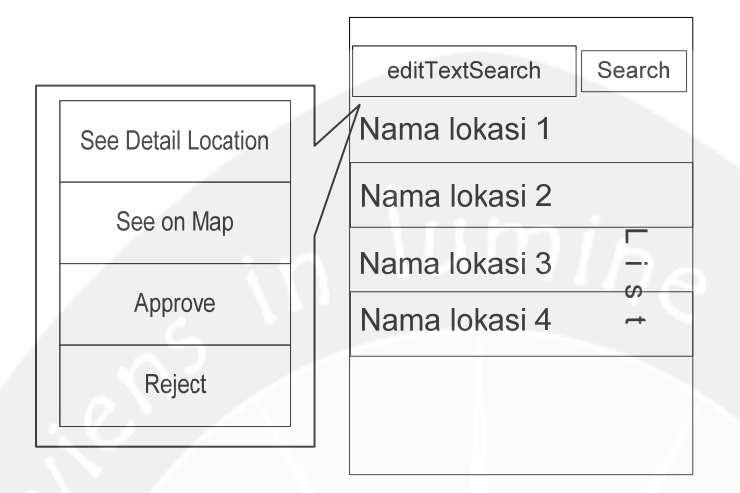

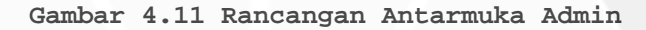

Antarmuka Gambar 4.11 merupakan antarmuka yang hanya dimiliki pengguna dengan status *Administrator,* yang berisi daftar pencarian lokasi yang baru didaftarkan oleh pengguna. Secara otomatis akan mencari daftar lokasi baru, atau juga bisa pencarian berdasarkan masukan nama lokasi. *Administator* memasukkan nama lokasi melalui *editTextSearch* kemudian memilih tombol *Search.* Kemudian hasil pencarian akan muncul pada daftar *list* di bawahnya. Sama seperti pada daftar nama lokasi terdekat, dari masing-masing *list* bisa dipilih untuk kemudian tampil menu *popup* yang berisi keterangan lebih lanjut dari lokasi yang dipilih oleh *Administrator*. Menu yang dipilih lebih lanjut adalah untuk melihat lokasi di dalam peta Google, melihat detail informasi tentang lokasi, dan menu untuk menolak atau menyetujui lokasi yang didaftarkan. Dengan menu lihat detail lokasi dan lihat posisi dalam peta Google, *Administrator* dapat mengambil keputusan apakah lokasi tersebut layak untuk disetujui atau tidak.

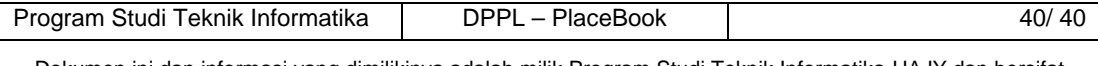

Dokumen ini dan informasi yang dimilikinya adalah milik Program Studi Teknik Informatika-UAJY dan bersifat rahasia. Dilarang untuk me-reproduksi dokumen ini tanpa diketahui oleh Program Studi Teknik Informatika